**2 février 2011 - Version 1.2**

# **Expression de besoins**

### **PROJET C2M**

D. Saint Martin, L. Gaillard, G Chauvé, V. Carpentier, S. Poinsart (Contributions : S. Crozat)

# **SOMMAIRE**

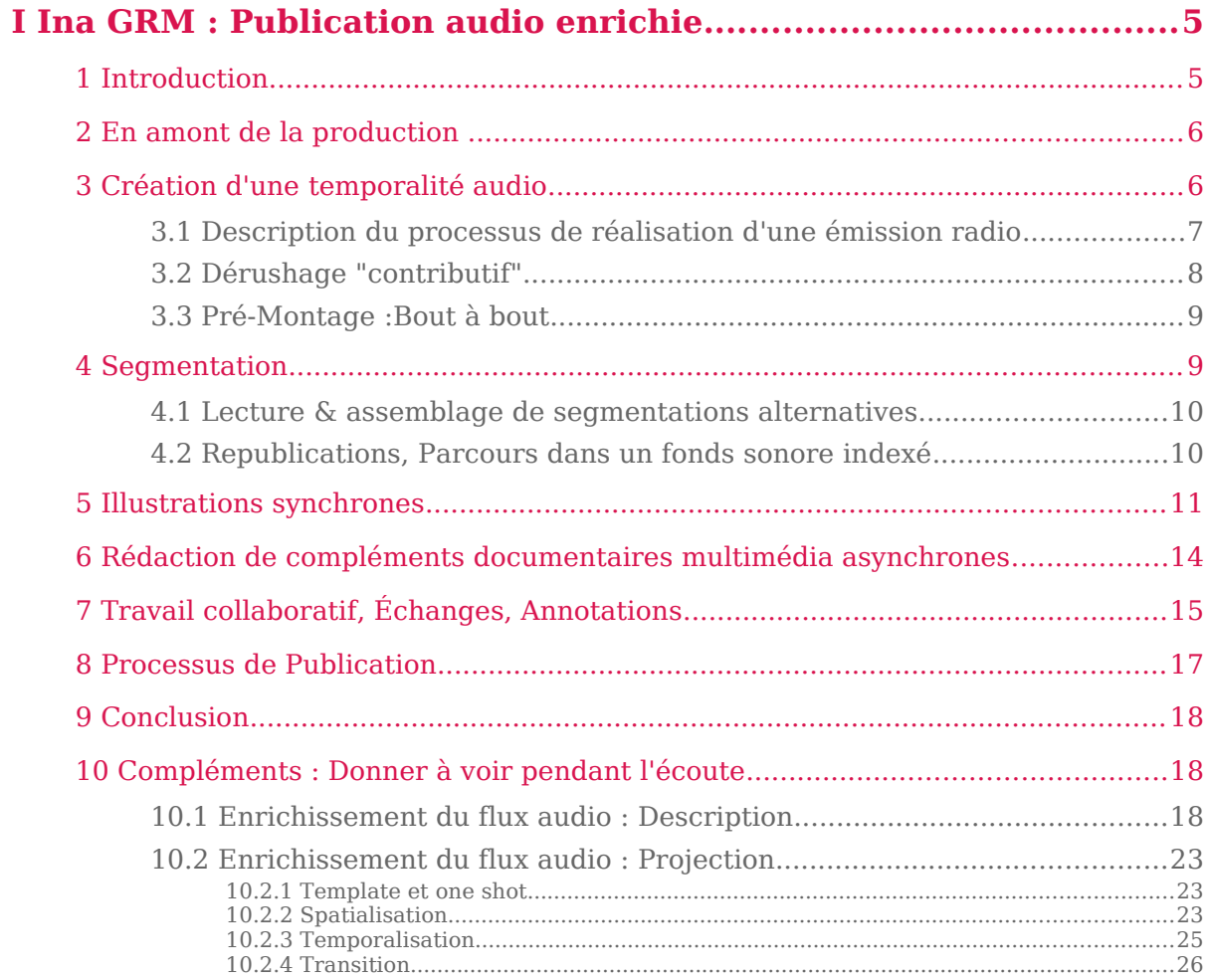

Expression de besoins > Sommaire 2 février 2011 - Version 1.2

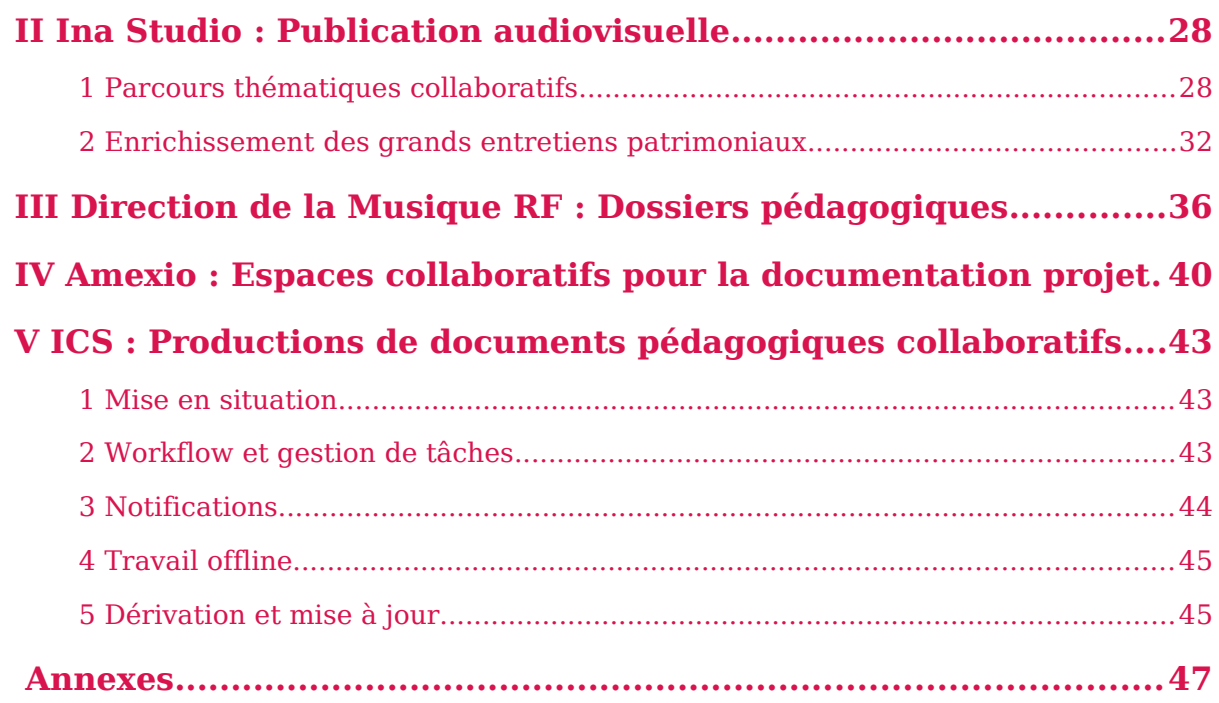

# **1 Introduction**

L'ambition de ce projet est de rassembler autour d'un outil commun des acteurs ayant des compétences très hétérogènes. Il faudra donc que l'outil soit à la fois simple d'accès et propose un environnement de production intégré complet qui reste pertinent par rapport aux pratiques métiers des différents contributeurs.

On distinguera :

**Le comité éditorial** , Responsable de la production

Définit la ligne éditoriale, planifie et valide la production

#### **L'auteur**, **le contributeur**

Utilisateurs du système. Ils créent le contenu radiophonique et les compléments associés. Les auteurs peuvent être assistés d'un ou plusieurs contributeur(s) qui peuvent intervenir à plusieurs niveaux ( production /chargé de réalisation, documentaire /documentaliste, iconographe, etc...)

Entre autres : des journalistes, musicologues, professionnels de l'Éducation musicale, professionnels de la musique...La communauté d'usage des amateurs dont les pratiques doivent dépasser le stade du commentaire pour aller vers la production d'informations et de nouvelles connaissances...

Un espace de discussion permet d'agréger les différentes remarques des contributeurs aux étapes de la production.

Quatre niveaux d'interactions doivent être clairement étudiés :

- **la création d'une temporalité audi**o,
- **la segmentation et la description d'un flux déjà constitué**,
- **l'enrichissement d'illustrations synchrones**
- et **la rédaction de parcours multimédias asynchrones**.

La perception de ces interactions nécessitera **la mise en place de fonctionnalités de substitution, commutation** rapides entres plusieurs propositions dans les 4 niveaux évoqués précédemment. Le dispositif gardera trace de ces variantes qui seront publiées ou non (écritures privées ou ouvertes sur le web).

Le système devra permettre d'essayer, de confronter plusieurs écritures, de les mixer, de les hiérarchiser. Seule la perception de ces interactions permettra de valider la meilleure synthèse destinée à la publication.

## **2 En amont de la production**

#### Préparation d'une série d'émissions- Partage des rôles

Le responsable de production choisit une déclinaison graphique de la charte de l'entreprise. Le stylage sera appliqué à l'ensemble des publications de la série, de la collection. Il fixe le cadre de rédaction, les templates par défaut qui seront attribués aux différents partenaires, les droits d'accès, de modification, de suppression. Notion de groupes d'utilisateurs

#### **Rô les env isagés**

- Responsable de production (ou plutôt responsable éditorial) : chef de projet de la WebRadio :
	- attribue les rôles et les tâches des autres acteurs outils
	- segmente le flux sonore ou est en tout garant de la segmentation principale
	- conçoit les illustrations synchrones
	- conçoit les compléments asynchrones
- Réalisateur : concepteur (au sens de celui qui utilise les outils pour faire) de l'émission sonore en fonction des données fournies par le réalisateur
- Contributeurs : personne associée à la conception de la WebRadio mais non responsable du projet. Il peut y avoir des :
	- Contributeurs réalisateurs associés à la conception de la temporalité audio
	- Contributeurs segmenteurs associés à la conception de la segmentation
	- Contributeurs illustrateurs associés à la conception d'illustrations synchrones
	- Contributeurs compléments associés à la conception de compléments asynchrones

Les rôles représentent bien des fonctions. Il est bien entendu qu'une même personne peut avoir plusieurs casquettes.

# **3 Création d'une temporalité audio**

Bien que l'essentiel du montage audio se fasse en amont du dispositif, celui-ci doit pouvoir simuler en lecture une modification de la temporalité prévue initialement. Des parcours audio alternatifs pourront être expérimentés avant la publication finale.

Plusieurs scenarii de réalisation collaborative sont envisagés :

La réalisation audio est fixée par une seule personne, par exemple le cas d'émissions à base d'archives republiées telles quelles via la chaîne éditoriale WebRadio. L'enrichissement de contributeurs portera ainsi uniquement sur la segmentation, enrichissements synchrones et asynchrones.

La réalisation audio est elle-même le fruit d'une collaboration entre plusieurs réalisateurs auxquels sont confiés la constitution de rubriques, voire de sujets. Dans ce cas un outil d'assemblage audio doit pouvoir expérimenter plusieurs écritures d'une

même temporalité.

### **3.1 Description du processus de réalisation d'une émission radio**

Cette suite d'opérations est traditionnellement exécutée par une seule personne. La plate-forme issue de C2M devra permettre d'expérimenter ces opérations à plusieurs contributeurs distants.

#### **Dérushage** : Nettoyage et sélection de sujets.

De retour de reportage, le réalisateur radio nettoie ses prises de sons de tous défauts techniques, bruits,chocs, faux départs, etc...Il élimine ainsi tout ce qui ne serait pas exploitable pour ne garder que les rushes nettoyés dans lequel il pourra puiser pour construire son émission.

Il commence à marquer, à tagger les différents réservoirs de matière sonore qui deviendront des sujets. Cette première description par mots clés permet non seulement de repérer les prises ( sujet 1, sujet 2, ambiance sonore extérieure,extrait musical, locuteur 1, locuteur 2 etc...) mais aussi d'évaluer la quantité réelle de matériaux potentiellement utiles

Il fait cette première sélection dans son outil de montage professionnel ( ici **Logic Pro** sous Mac )qui lui permet de colorer ces différentes régions pour pouvoir évaluer d'un seul regard les proportions entre ces différents matériaux

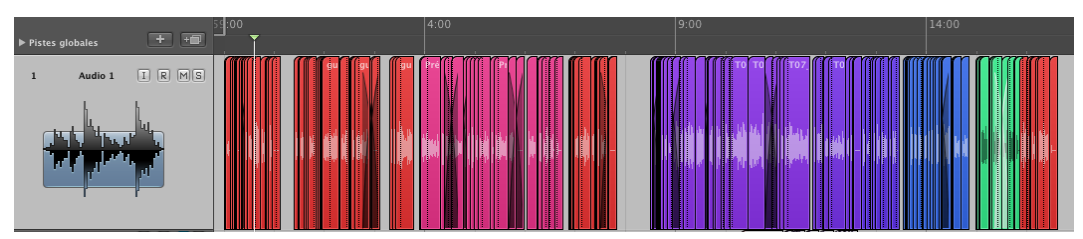

Vue d'ensemble du matériau exploitable

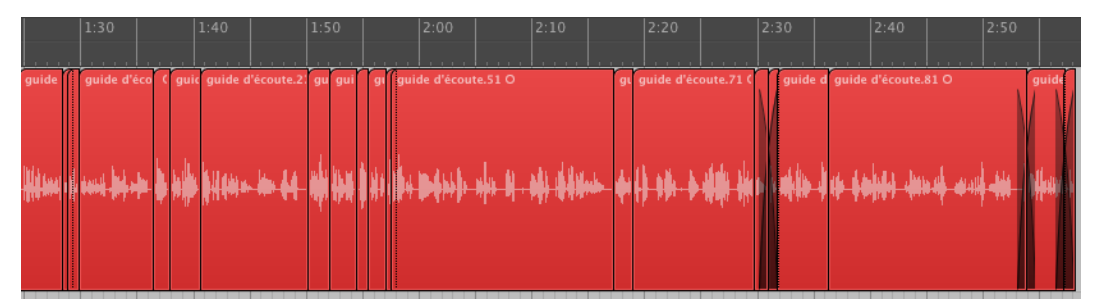

Détail du nettoyage d'un sujet

#### **Pré Montage**

Le réalisateur construit son sujet en choisissant un angle, un point de vue qui va

influencer l'ordre d'apparition des différents sujets. Il réécoute dans l'ordre choisi et insère des blancs selon la longueur des sujets en prévision d'insertion de respirations musicales ou d'articulations entre différents sujets.

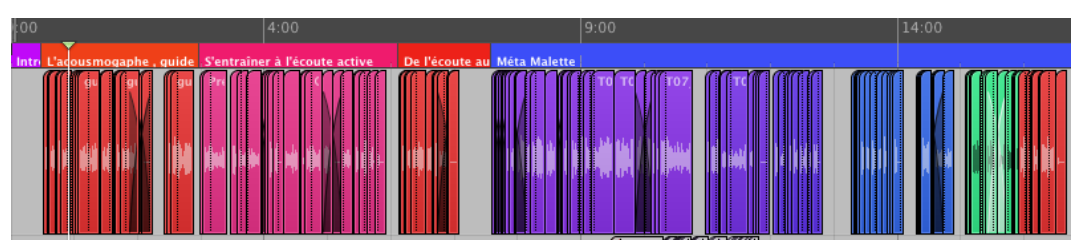

Pré-montage et organisation temporelle : un bout à bout des différents sujets traités, une introduction, un développement , une conclusion.

#### **Habillage sonore**

Il complète les blancs avec des illustrations musicales, des articulations qui vont relancer l'écoute de l'auditeur entre les différents sujets

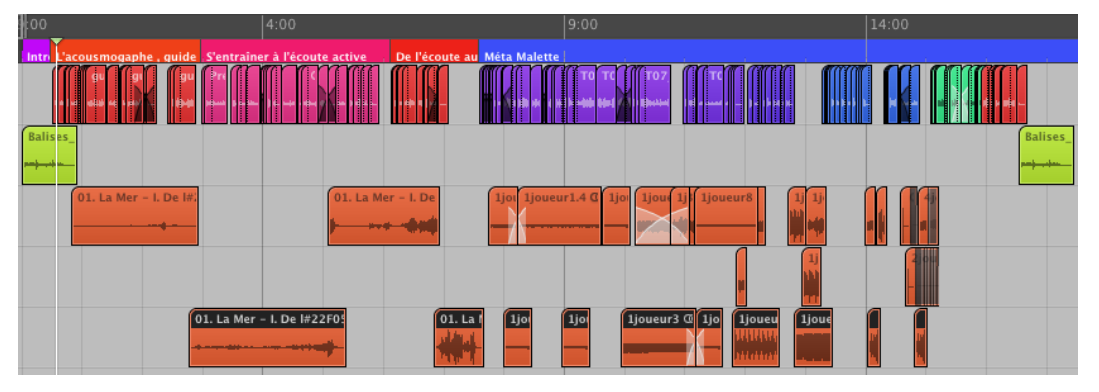

Habillage sonore. On remarquera le générique de début et de fin et l'ensemble des pistes consacrées à l'habillage et l'illustration sonore(en orange). Certaines parties sont mixées au sujets.

### **3.2 Dérushage "contributif"**

Lors de l'opération de dérushage, le réalisateur sélectionne et regroupe des propos qui construiront des sujets. Il télécharge ces sujets dans son espace puis il les caractérise par leur type (interview, ambiance sonore, extrait musical, débat, etc...) et les décrit (thématique 1, thématique 2, locuteur 1, locuteur 2).Un fil de discussion peut-être également proposé sur chaque extrait pour d'éventuels commentaires.

Il décide de rendre public ces descriptions d'extraits audio à l'ensemble du collectif de réalisation.

Cette description par mots clés permet à l'ensemble du groupe de réalisation de disposer rapidement d'un ensemble de " phrases exploitables".

L'ensemble de ces extraits clairement identifiés pourra servir ultérieurement de

C2M **8**

matériaux à d'autres émissions. Il se constitue ainsi progressivement un phonothèque potentielle d'extraits thématisés.

### **3.3 Pré-Montage :Bout à bout**

Le responsable de production peut déléguer à différents auteurs la rédaction de rubriques éditoriales indépendantes qui seront assemblées plus tard dans le montage de l'émission.

Les différents réalisateurs proposent une organisation temporelle des sujets qu'ils ont préparé (Possibilité d'insérer des temps de silence pour séparer certaines parties). Chaque réalisation audio peut avoir plusieurs statuts. Privé /Brouillon/ A valider, Finale.

Le comité de rédaction écoute ces assemblages, éventuellement propose une autre organisation temporelle qui s'accorde mieux à d'autres rubriques de l'émission.

Le responsable de production assemble chacune des rubriques créées par les différents contributeurs. Le bout à bout final est exporté vers un outil de montage pour finaliser le montage et le mixage.

### **4 Segmentation**

La segmentation, le titrage et la description reflètent le point de vue du contributeur. Ces opérations seront essayées,discutées et validées par le comité éditorial. Il est donc nécessaire de prévoir une interface de commutation/substitution rapide entre plusieurs propositions de de segmentations.

On pourra proposer sur la même émission plusieurs points de vue parallèles. Par exemple un découpage large qui ne fait apparaître que les grandes thématiques ou au contraire une vue plus proche du montage pour retrouver des objets plus courts.

Ces segmentations alternatives peuvent être indépendantes parallèles ou hiérarchiques.

### **4.1 Lecture & assemblage de segmentations alternatives**

Le responsable de publication sélectionne des segmentations venant de plusieurs contributeurs, il les assemble, les corrige éventuellement et organise leur nombre et leur profondeur.

Il peut regrouper plusieurs segments consécutifs en une seule entité qui les englobe.

Il peut choisir de publier une à plusieurs segmentations.il définit alors l'ordre de

présentation des segmentations (principale,alternative 1, 2 etc...) ou intègre une ou plusieurs partie(s) d'une segmentation alternative à l'intérieur de la segmentation principale. Il crée ainsi une émission enrichie à plusieurs dimensions qui permettra de différencier l'apport d'informations selon des niveaux des publics différents.

### **4.2 Republications, Parcours dans un fonds sonore indexé**

L'édition structurée du modèle webradio permet le typage précis de chaque rubrique tant sur sa forme (interview, extrait musical, conférence, portrait) que sur son contenu thématique. Une fonctionnalité de sélection et de republication à la demande pourrait être envisagée. Par exemple : "Liste moi tous les segments typés interviews autour de la thématique x... "Cette playliste pouvant être intégrée dans un parcours éditorial.

#### **Liaison Production Webradio / Fresques interactives**

Nous avons privilégié jusqu'à présent dans la Webradio la republication ou production d'émissions de moyenne et grande longueur en nous appuyant sur le flux audio rendu navigable, puis enrichi.

Plus d'une centaine d'émissions ont été ainsi produites, elles constituent ainsi que d'autres archives radiophoniques non encore exploitées une masse de connaissances se prêtant à une analyse et à la composition de parcours thématiques s'appuyant, cette fois, sur **des extraits sélectionnés** de ces émissions et sur **la rédaction de documents** apportant un éclairage transversal.

L'idée est de construire une fresque interactive en s'appuyant sur *[le modèle des](http://www.ina.fr/dossier/fresques) [fresques interactives du studio hypermédia](http://www.ina.fr/dossier/fresques)*[1](#page-9-0) puis d'expérimenter des parcours éditoriaux comme proposés dans l'exemple ci-dessous

#### **Rédact ion de parcours thémat iques dans un fonds sonore hétérogène**

Un auteur décide de reprendre un corpus d'archives d'émissions radiophoniques ou de conférences où intervient Pierre Schaeffer .

Certaines de ces émissions sont déjà publiées au format webradio. Une première indexation pour cet usage a été faite. L'auteur consulte ces émissions et sélectionne les extraits qui l'intéressent pour sa rédaction future. Il puise aussi dans un fonds sonore non indexé où il repère des extraits "remarquables". Il rédige parallèlement le texte qui présentera ces extraits qu'il illustre également de visuels fixes ou animés.

<span id="page-9-0"></span><sup>1 -</sup> http://www.ina.fr/dossier/fresques

# **5 Illustrations synchrones**

#### **Recherche de visuels**

A partir de son espace de travail, l'auteur/contributeur lance une requête documentaire sur une ou plusieurs bases documentaires ou moteurs de recherches. Il obtient une visualisation sous forme de mosaïque de l'ensemble des visuels retournés. Il sélectionne les visuels qu'il juge intéressants et décide de leur importation sur l'illustration du segment en cours. Ceux-ci sont éventuellement redimensionnés à une échelle commune. La possibilité de ne conserver qu'une partie de l'image est également offerte.S'il s'agit de médias temporels (vidéos,animations) le contributeur peut choisir un extrait de celles-ci en précisant le début et la fin par un potentiomètre de réglage de la position d'entrée et de sortie.

#### Exemple de "clusterisation" de documents multimédias sur **2424actu .fr**

Tous les médias disponibles sur une actualité sont regroupés . Ils sont classés par types : vidéo, son, écrit.

*<http://www.2424actu.fr/actualite-la-une>*

#### Compositions visuelles / Sélection de templates de mise en page

Différents templates de mise en page seront proposés. Ils correspondent à des besoins de compositions spatiales et temporelles des illustrations qui sont proposées au regard.

Mises en forme spatiales :

- Visuel Plan large horizontal
- Zoning définis ( par exemple (zone image à droite, zone texte à droite)

Mises en forme temporelles :

- Diaporama simple automatique.
- Diaporama lié au time code du segment et donc piloté par celui-ci
- Diaporama indépendant du flux audio dont le déroulement est activé par le lecteur
- Contexte + détail /Plan fixe+Zoom

#### Exemple d'interface pour un parcours dans une image en 3 plans

L'image est "révélée" par un parcours temporisé qui donne à voir le contexte et des détails particuliers du visuel à explorer.

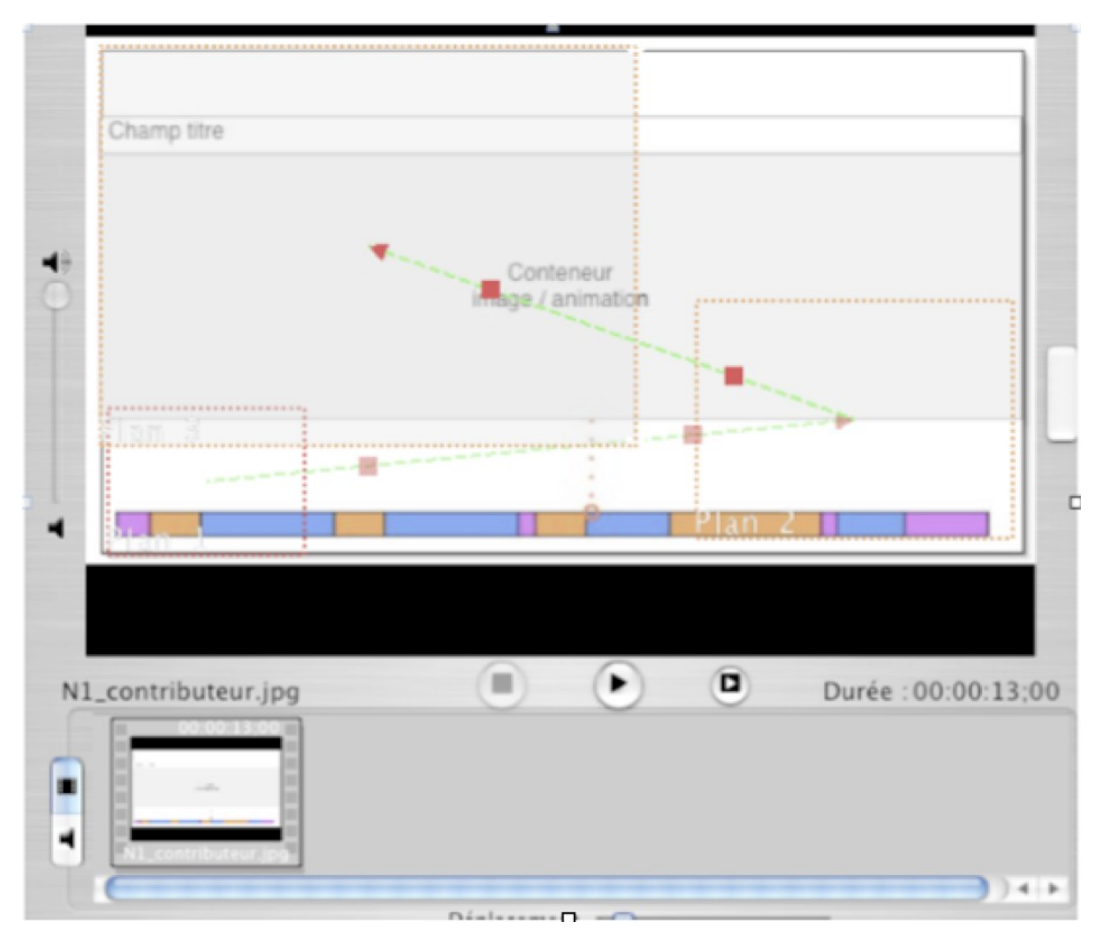

Le conteneur image (parcours) :

Pour chaque étape :

- Dimensions du masque d'affichage.
- Temps d'affichage : in / out .par défaut 2s.
- Temps de transition entre les différentes étapes.
- Zone (s) cliquable (s) oui -non.
- Si oui définitions des actions souhaitées.(liens, déclenchements.. etc).
- Bouclage de l'animation oui / non

L'utilisateur choisit les parties significatives de l'image qu'il veut mettre en valeur et organise un parcours en jouant sur des zooms, déplacements, travelling

Zoom sur la partie avant gauche.Travelling arrière sur la partie droite.Travelling arrière , recul sur partie gauche.

#### LA ROUTE DE LA FAIM. Un web-reportage multimédia

*[http://www.espritblog.com/wp-content/uploads/2009/04/web\\_reportage.html](http://www.espritblog.com/wp-content/uploads/2009/04/web_reportage.html)*

#### VuVox : Exemple d'interface de séquencement de visuels

Le média principal est ici le visuel contrairement au choix que nous avons fait pour la Webradio. L'application permet la construction de panoramas linéaires qui défilent selon un timing réglable avec en option des accélérations pour dynamiser la présentation. Il se crée ainsi une "ligne de visuels" que le lecteur peut parcourir à sa guise mais dont la structuration et l'ordre d'apparition a un sens ( défini par le réalisateur).

Comme dans Webradio, des compléments multimédias sont proposés pour approfondir la narration.

Le couplage d'une écriture visuelle de ce type sur un flux audio permettrait de maitriser l'inscription visuelle dans le temps de l'audio.

*[Collage Overview - The canvas for your stories!](http://www.vuvox.com/collage)*[2](#page-12-0)

*[Un colloque en rich media avec l'application en ligne Vuvox collage](http://www.journalistiques.fr/post/2009/03/13/Un-colloque-en-rich-media-avec-VuVox-collage)*[3](#page-12-1)

#### Synchronisation d'événements par rapport au déroulement **tempore l**

Ici une partition est montrée dans son ensemble et apparaissent à des moments clés le détail des interventions orchestrales.

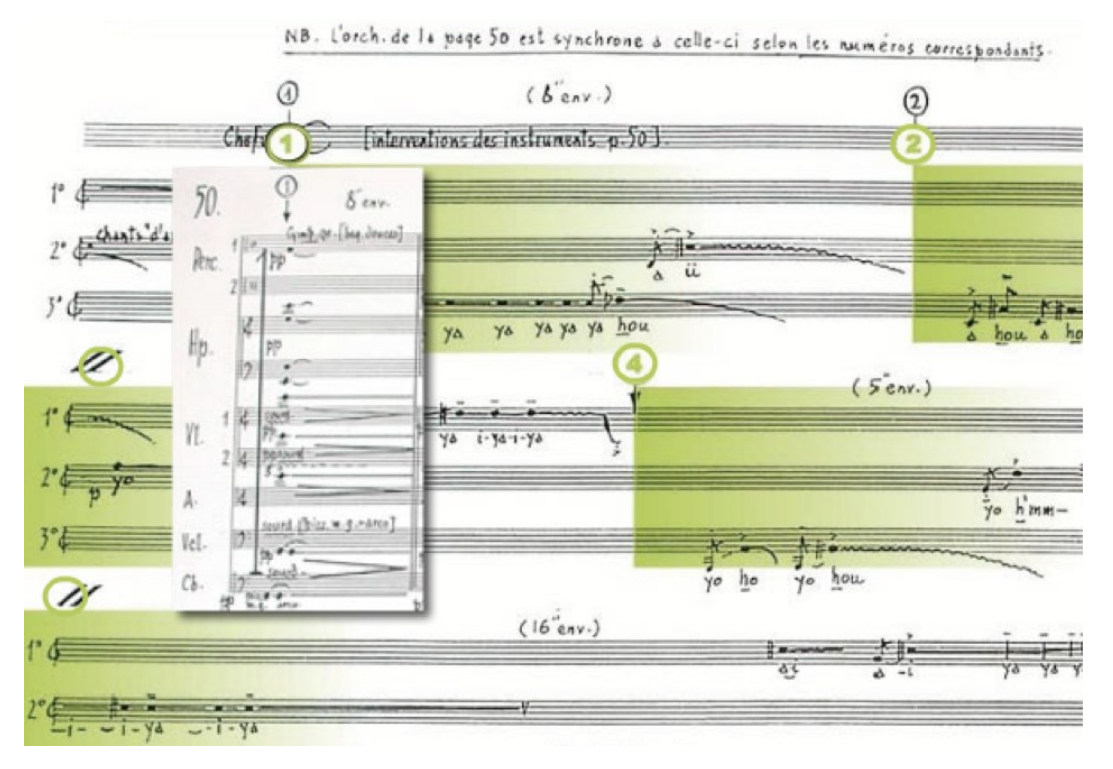

<span id="page-12-0"></span>2 - http://www.vuvox.com/collage

<span id="page-12-1"></span>3 - http://www.journalistiques.fr/post/2009/03/13/Un-colloque-en-rich-media-avec-VuVox-collage

# **6 Rédaction de compléments documentaires multimédia asynchrones**

Ces compléments prolongent l'écoute de l'émission. Ils peuvent être rédigés en amont de la réalisation audio ou en aval de la publication. Le responsable de production valide la place et l'ordre de ces compléments documentaires.

La structuration est portée ici par l'écrit. Cet écrit peut être illustré non seulement de visuels fixes mais d'extraits d'autres médias temporels

#### **Prévisualisation rapide**

Le contributeur peut visualiser son parcours et tester ses liens médias directement dans une forme proche de la publication finale sans avoir à l'intégrer. Cette fonctionnalité est indispensable pour s'approprier l'outil, le rédacteur a besoin de " voir" rapidement comment cela va se présenter et se mettre à la place du futur lecteur.

#### **Sé lect ion d 'extra its**

Le contributeur peut sélectionner un temps de début et un temps de fin dans tous les médias temporels disponibles pour ne faire écouter ou voir qu'un extrait qui illustre son propos.

#### **Annotations de travail**

L'ensemble de la rédaction peut annoter, surligner, commenter les documents produits par d'autres contributeurs. Le lecteur peut filtrer l'affichage des annotations par rédacteur.

On peut se rapprocher des fonctionnalités proposées par *[Diigo](http://www.diigo.com/)*[4](#page-13-0) ou *[Fireshot](https://addons.mozilla.org/en-US/firefox/addon/5648)*[5](#page-13-1)

# **7 Travail collaboratif, Échanges, Annotations**

La réalisation audio-visuelle traditionnelle est articulée d'une équipe constituée d'un "rédacteur en chef" qui définit la ligne éditoriale et orchestre les différentes taches du projet. Il s'agit ici de produire un programme, un document audio-visuel qui sera ensuite diffusé de manière linéaire et définitive.

Cette stratégie rédactionnelle était adaptée à la diffusion de masse mono support, elle l'est beaucoup moins dans un environnement multi-canal interactif. De plus la spécialisation des taches confiées à des spécialistes (PAO, service photo, montage son, vidéo) n'a plus de raison d'être dans une chaine éditoriale qui assure automatiquement

<span id="page-13-0"></span><sup>4 -</sup> http://www.diigo.com/

<span id="page-13-1"></span><sup>5 -</sup> https://addons.mozilla.org/en-US/firefox/addon/5648

une mise en forme minimale acceptable.

Cette spécialisation était nécessaire dans une organisation de production **autour d'outils techniques spécifiques aux métiers** mis en oeuvre. La séparation hiérarchique caricaturale entre "Crea" et "exe" devient caduque dans une édition structurée. Il est plus facile de corriger une faute d'orthographe et une maladresse de mise en page plutôt que d'envoyer la notification des corrections à faire et d'enclencher un cycle couteux d'écriture /relecture.

Il devient plus économique de corriger soi-même les quelques fautes décelées que d'annoter le document pour que le contributeur corrige et renvoie sa production.

Exemple sur un document (complément) issu d'une production webradio *(cf. annexe 1 page [46\)](#page-45-0)*

Exemple de relecture d'une segmentation , de son titrage, de sa description *(cf. annexe 2 page [46\)](#page-45-1)*

Les fonctionnalités d'annotation doivent plutôt favoriser les échanges éditoriaux, leurs choix , des pistes de travail ( développer la partie A, réduire la partie B...enrichir les liens extérieurs...etc ) des possibilités d'orientations différentes , **des variantes** d'un document de référence.

Chaque contributeur avec son métier, son expérience personnelle, son regard, son écoute...peut proposer des variations d'une production initiale.

Le système devra permettre de conduire plusieurs types d'interactions : Passer d'un workflow descendant, d'une organisation verticale et cloisonnée à une collaboration en essaim autour du document produit. Passer d'une rédaction collaborative d'un texte structuré par l'écrit à réalisation audio-visuelle / multimédia ( problème du temps et de la stratégie interactive).

L'outil devra favoriser le partage et la mobilité des tâches. Qui fait quoi ? Sur quel cycle de vie, Pour quand ? Deadline, etc...

#### **Segmentation d'une émission d'archive**

Un première segmentation d'exploration du document est faite par le contributeur A. Il s'agit d'un premier repérage des éléments marquants de l'émission. Cela peut-être très proche du montage (identification parole/musique, intervenants).A n'est pas forcément un spécialiste du domaine, il a du mal à dégager un regard pertinent décrivant les grandes thématiques exprimées. Il confie son travail à B qui est plus expert du domaine en lui commentant ses choix et les difficultés rencontrées. B reprend la segmentation de A, éventuellement la modifie en regroupant ou en supprimant des parties. A prend connaissance de cette reformulation et des commentaires qui y sont associés et peut comparer avec sa version initiale.

#### **Réalisation collaborative d'une émission**

Le responsable de production distribue les sujets d'une émission à 3 contributeurs A, B et C.

 Premier cas : Chaque contributeur est responsable de la construction temporelle sonore , de son enrichissement synchrone et asynchrone de son sujet. Une taille minimum de référence pour les visuels est fixée ( pour éviter de trop grandes disparités). Elle peut même être contrainte dans le modèle de la série.

Lors de la phase d'assemblage, le responsable de production s'assure de l'homogénéité des enrichissements synchrones. Il peut retoucher l'ordre,le nombre et le placement d'illustrations proposées par les contributeurs.

Il peut demander de réduire la contribution de B qu'il juge trop longue une fois placée dans l'ensemble de l'émission. Il fait écouter à B une proposition de réduction en modifiant logiquement certains points d'entrée et de sortie.

.....

 Deuxième cas : A est responsable de la construction sonore de l'ensemble des sujets, B de l'enrichissement synchrone, C du dossier documentaire.

C'est le découpage traditionnel d'une rédaction multimédia actuelle. Chaque contributeur est maitre d'œuvre dans son domaine : le son , le visuel, la connaissance. Dans les webdocumentaires on a souvent tendance (parce que c'est plus facile à présenter ainsi...) à séparer les écritures par média , le son, les visuels fixes, les visuels animés, les écrits( exemple *[la cité des mortes](http://www.lacitedesmortes.net/)*[6](#page-15-0) , l'enjeu est ici de les faire parler ensemble en respectant la place centrale donnée à l'audio.

### **8 Processus de Publication**

Le responsable de production définit et paramètre les différents canaux de publication visés. Web, WebMobile, podcasts, flux rss, pdf, Open office, podcasts navigables (chapitrés), applications mobiles . Une fois la configuration fixée (url de publication des différents répertoires) le déploiement se fait par ftp en une seule passe. Toute correction validée du document initial est automatiquement reportée sur tous les supports publiés.

L'ensemble de la rédaction a accès en lecture aux différentes versions des éléments constitutifs de la publication :

Continuités audio

Segmentation(s)

Illustrations synchrones

<span id="page-15-0"></span><sup>6 -</sup> http://www.lacitedesmortes.net/

#### Compléments asynchrones

Chaque contributeur possède les droits de modification sur sa propre production. S'il modifie une version actuellement publiée, le responsable de production est prévenu de cette modification. Après validation cette modification est reportée sur l'ensemble des supports publiés.

Le système propose plusieurs vues sur le répertoire de production. Chaque contributeur peut organiser son espace comme il l'entend.

Mon espace

- mes compléments
- $\blacksquare$  mes images
- $e$ tc.

Sa contribution validée est rendue visible et accessible aux autres contributeurs indépendamment de son classement personnel.

On peut filtrer par contributeur, type de documents (biographie,notice,etc) format (visuels fixes,visuels animés)son,vidéo...). Cette deuxième vue permet de s'affranchir de la logique de classement du contributeur.

#### Intégration des Ecrits interactifs pour consultation hors émission

Tous les compléments sont proposés dans une publication pdf dont les médias temporels sont accessibles ( liens actifs , visuels cliquables ). Ces pdf sont intégrés automatiquement lors de la publication finale à la fin de chaque complément ( Télécharger ce document...)

De la même manière l'ensemble du dossier de production trouve sa place à télécharger dans l'onglet "Fichiers" ( container Documents de WebRadio).

L'ensemble du dossier documentaire est ainsi disponible pour une lecture hors connexion ou connectée ( accessibilité de tous les liens médias et du sommaire de l'émission.

L'écrit redevient le média maitre, on cherchera donc à retrouver toutes ses conventions de parcours habituelles (présence d'un sommaire, hyperliens…etc)

# **9 Conclusion**

La puissance de structuration et de publication de la chaîne éditoriale multimédia trouve ici son intérêt majeur. Elle conjugue dans un même environnement le temps des médias et le temps du récit. Elle permet d'agréger sur un même projet de multiples compétences et points de vue.

Il sera bien évidemment intéressant de proposer sur un même dispositif mobile

(smartphone, tablette) deux publications d'un même contenu : l'un porté par l'audio ( favorisant donc la mobilité pendant l'écoute) l'autre porté par l'écrit . Le choix de la structuration principale s'adaptant aux usages et besoins du lecteur. L'économie de publication multi-formats, la possibilité d'ouverture, la facilité de mise à jour et de maintenance,la garantie d'une cohérence éditoriale sont les principaux attendus de cette chaîne éditoriale collaborative multimédia.

# **10 Compléments : Donner à voir pendant l'écoute**

### **10.1 Enrichissement du flux audio : Description**

Sont décrites ci-dessous les démarches d'illustrations synchrones statiques d'un flux audio, telles que pratiquées jusqu'à présent

#### **Pourquoi enrichir?**

- Permettre la navigation hors temps de l'écoute.
- Rompre la linéarité.
- Accéder à un instant devenu visible, repérable.
- Favoriser la mémorisation du segment écouté

#### **Visuels statiques**

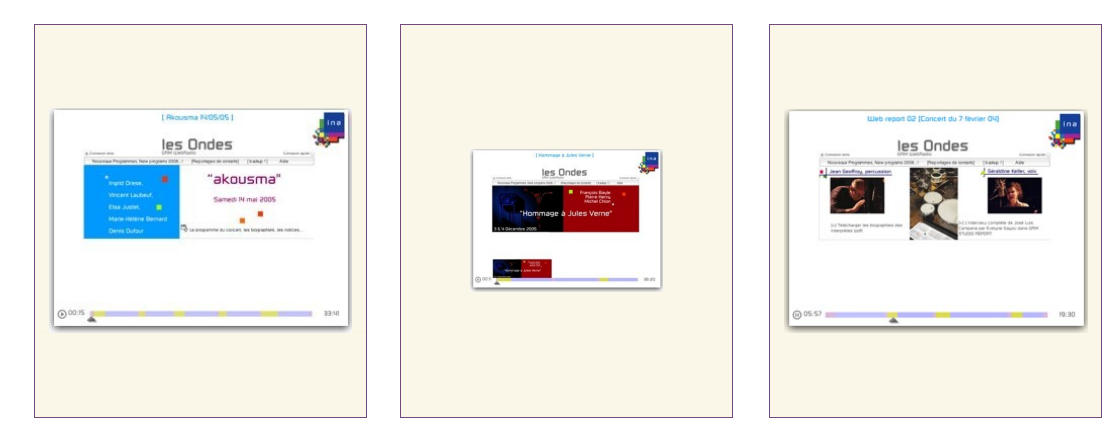

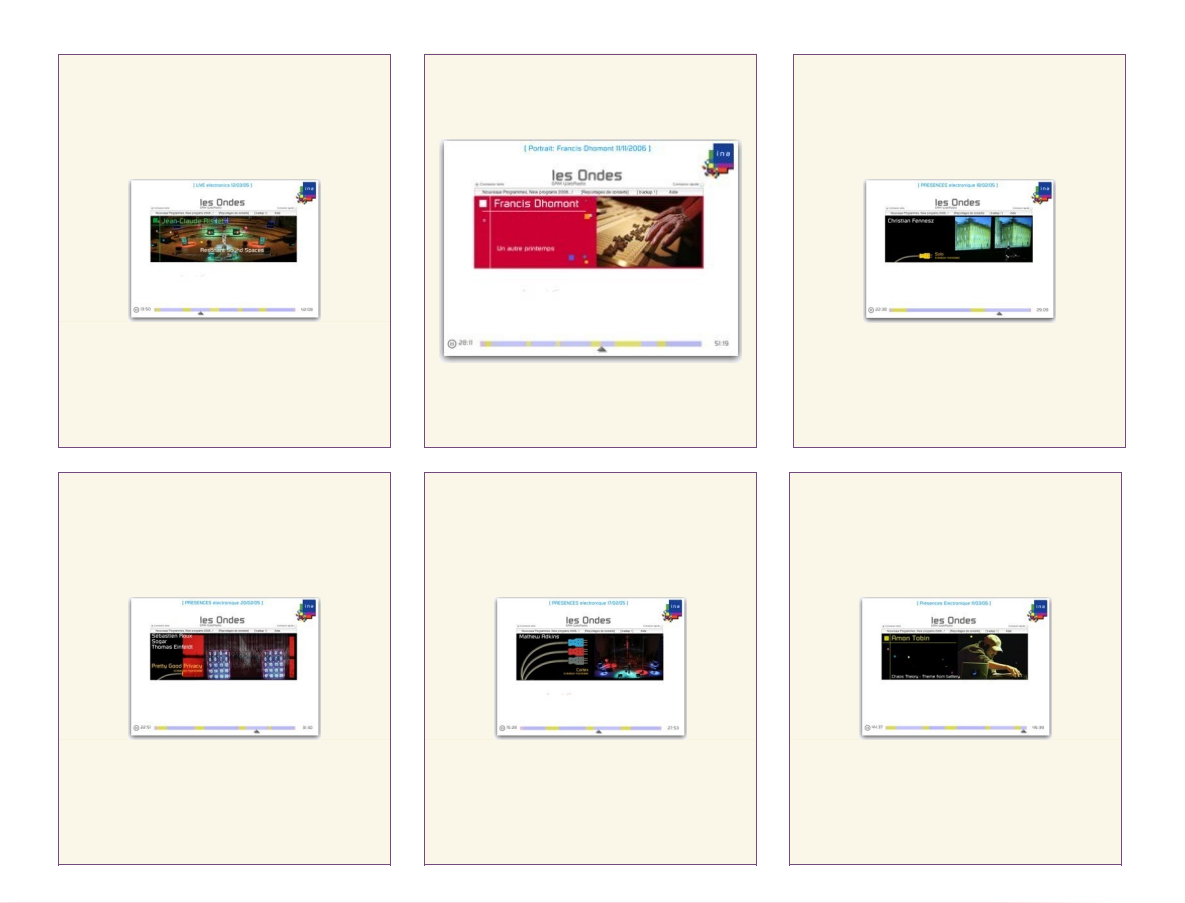

<span id="page-18-0"></span>Compositions statiques - Scènes /Tableaux hors temps de l'émission.

**Besoins :** Pouvoir composer la page, cadrer les éléments constitutifs.

A noter : ce travail a été fait jusqu'à présent hors temps d'écoute en l'absence d'éditeur temporel, on essaie d'assembler ici ce qui deviendra la signalétique du segment écouté, son "résumé visuel".

On peut partir de la notion de template (puisque l'on s'adresse principalement à des utilisateurs néophytes et que cela accélérera la production) mais on doit garder la possibilité d'adapter la taille des différentes zones pour "coller" au média présenté.

A noter : le texte peut être aussi en superposition de l'image (overlay) et s'étaler sur plusieurs scènes...Il sera alors inséré plus tard quand on s'occupera de sa durée.

### Expression de besoins > Ina GRM : Publication audio enrichie

2 février 2011 - Version 1.2

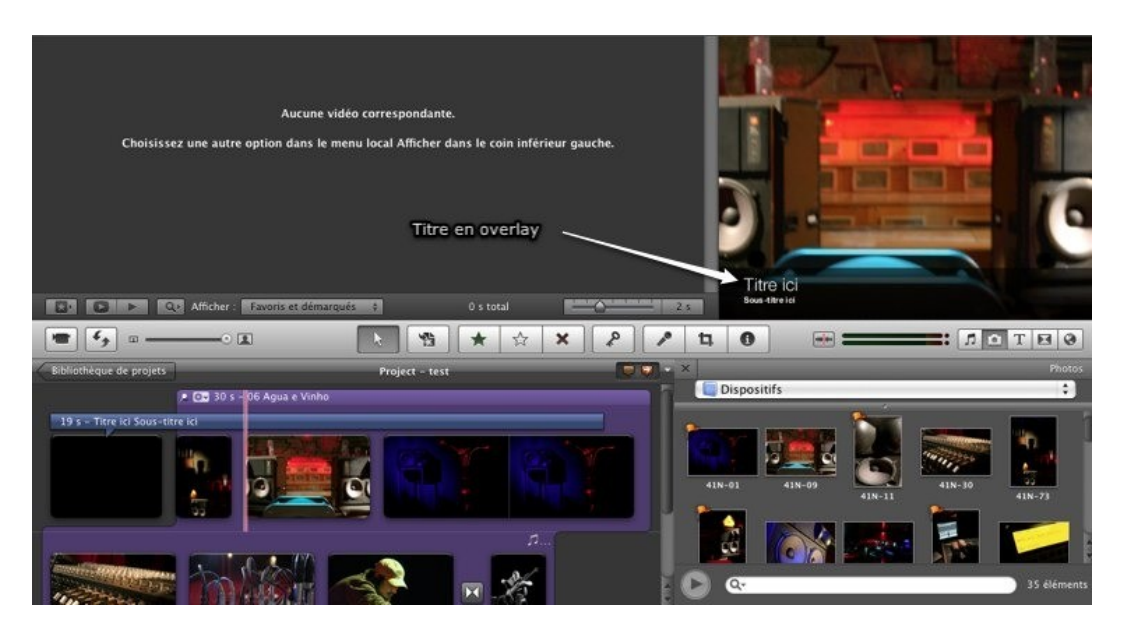

Inscrire dans le temps : Séquencer, Ordonner, Temporaliser : un plan de montage chronologique.

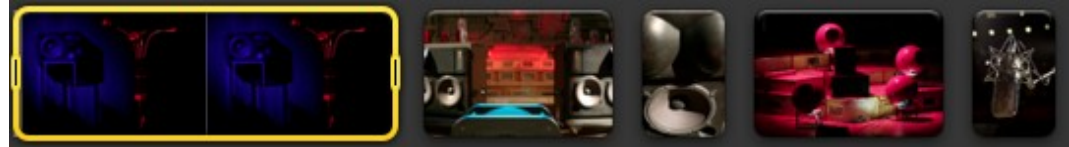

**Besoins :** un espace d'assemblage de type "chemin de fer" dans la PAO ou Time Line dans la Video .Scroll horizontal.

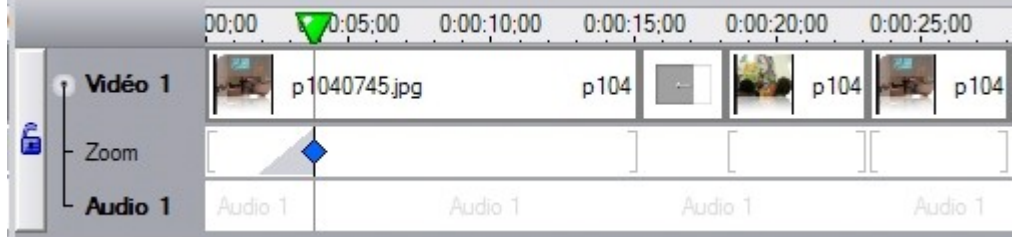

#### **Fonctionnalités**:

Pouvoir évaluer la succession des tableaux pour révéler les éléments constants et les éléments variants.

Insérer par drag&drop une scène, modifier sa position.

Fixer son temps d'affichage, rallonger, diminuer en écoute rapide simultanée de l'audio.

Chaque vignette devient **un plan** et s'inscrit dans le temps dans un ordre donné.

#### **Exemple** : L'éditeur vidéo de Kaltura

On distingue un chutier où l'on a rassemblé ici les plans. en bas une timeline.

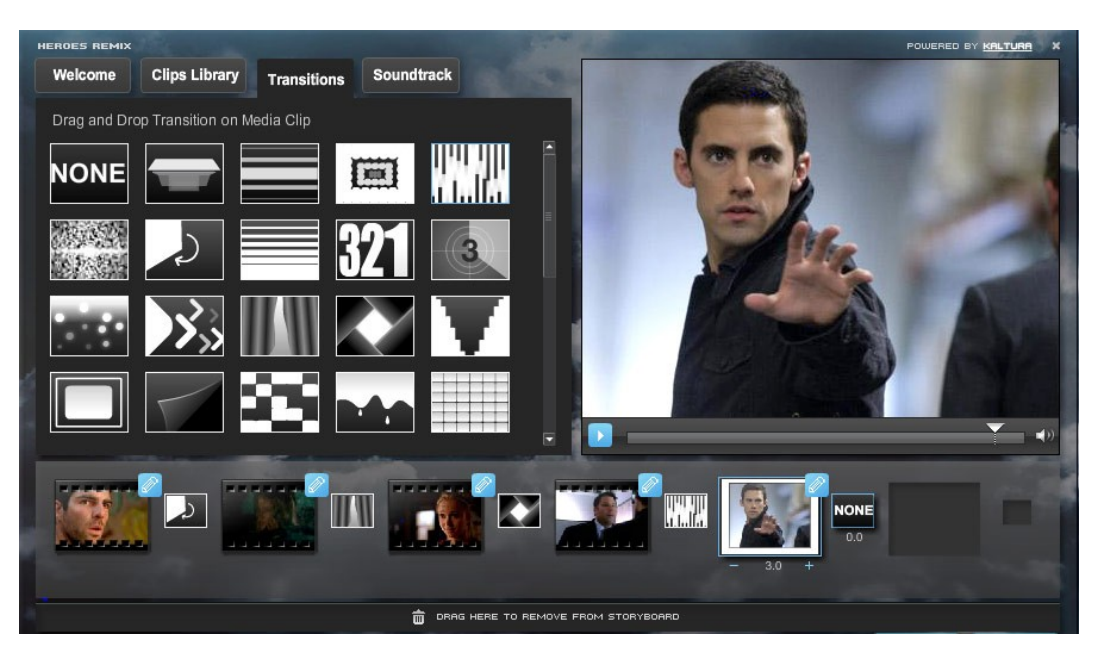

*[http://corp.kaltura.com/technology/editing\\_and\\_annotation](http://corp.kaltura.com/technology/editing_and_annotation)*

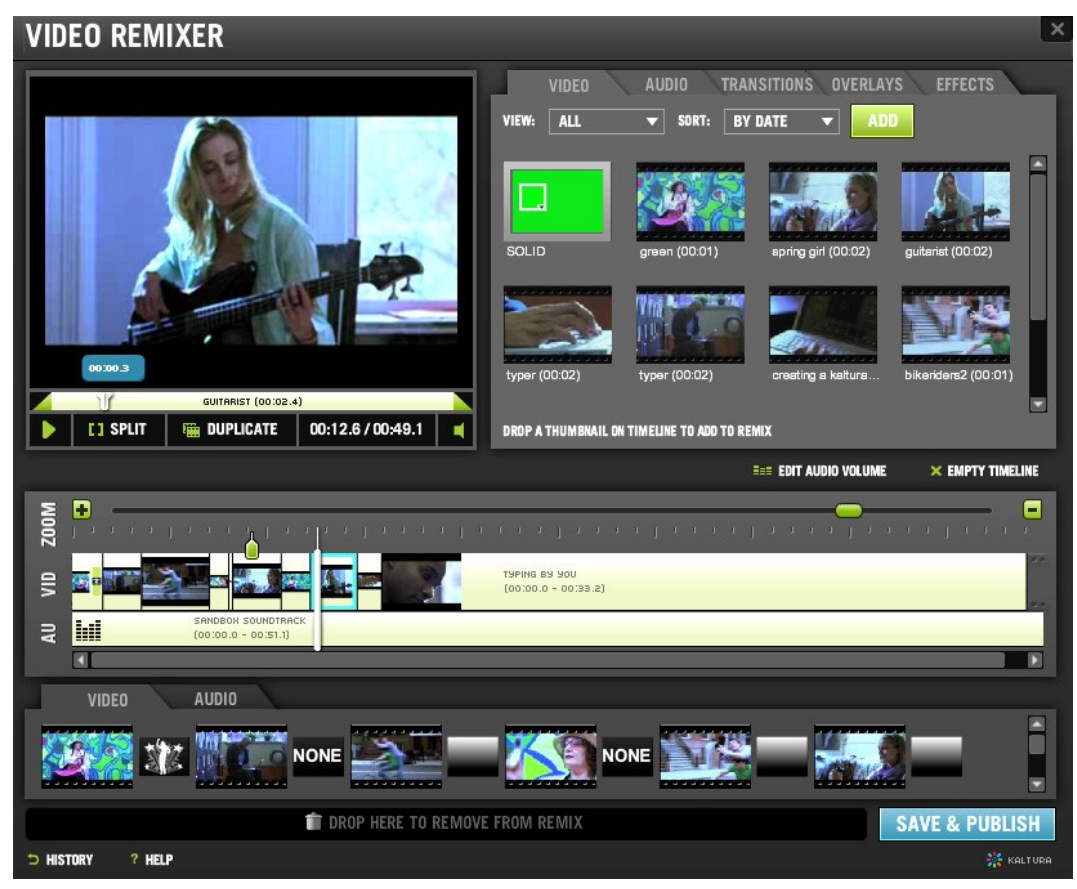

**Remarque :** Traditionnellement dans un éditeur vidéo , on ne fait que sélectionner une partie d'un clip, un rush pour ne prendre que la partie voulue : le plan. L'interface propose donc de sélectionner le point d'entrée et de sortie. On insère ensuite la sélection dans la timeline.

Pour l'illustration Webradio, il faudra rajouter des poignées pour étendre le temps d'affichage de scène fixes par rapport à la visualisation et l'écoute de l'audio

#### **Art icu ler , encha îner , Trans it ions : F ina l iser le storyboard**

Une fois l'ordre et le temps de chaque plan fixé. On peut affiner l'entrée et la sortie de chacun des plans.

Les opérations basiques de transition sont le fondu en entrée et sortie. elles doivent s'appliquer indépendamment sur chaque plan.

Elles permettent simplement de signifier l'arrivée d'un nouveau discours (fade in), sa clôture ( fade out) ou bien la volonté de fusionner deux plans (crossfade).

Cela suffit pour construire pas mal de choses. Pas la peine de proposer ici des volets sophistiqués qui risqueraient de s'imposer au détriment du contenu.

### **10.2 Enrichissement du flux audio : Projection**

Cette note vise à faire le parallèle entre les fonctions disponibles dans les éditeurs vidéos et multimédias telles que Limsee2 et les besoins du GRM tels qu'ils sont présentés dans le document « Enrichissement synchrone d'un flux audio : Description *(cf. page [19\)](#page-18-0)* ».

Suite à la réunion 02/06/2010, trois grandes étapes dans le processus d'édition multimédia de la web radio se sont dégagées. A noter que celles-ci sont présentées ici de manière linéaires mais sont itératives dans un contexte réel de production :

- 1. La **spatialisation** des éléments d'illustration, essentiellement sous formes graphiques et textuelles (html) → « mise en scène »
- 2. La **temporalisation** d'affichage de ces mêmes éléments d'illustration dans le déroulement du média audio maître → « mise en chaîne »
- 3. Les **transitions** temporelles et/ou visuelles applicables à ces éléments d'illustration.

#### **10.2.1 Template et one shot**

Deux approches complémentaires semblent possibles :

Approche par altération de template.

Des templates définissent des zones d'affichage (dimension spatiale) associées à des

segments d'affichage (dimension temporelle) . Les zones et segments de ces templates sont instanciées à l'initialisation mais sont ensuite modifiables et redéfinissables.

Approche one shot

L'auteur importe directement des médias sans template préalablement sélectionné. Lors de l'import d'un média, la création de la zone et du segment associé s'effectue automatiquement (association du média à la zone et association de la zone au segment). L'auteur peut ensuite modifier la zone et/ou le segment. Cette opération est répété à chaque importation de média..

### **10.2.2 Spatialisation**

#### Fonctions d'édition de l'étape de spatialisation en WYSIWIG:

- Création d'une nouvelle zone
- Importe d'un média (= création d'une zone ou affectation à une zone préexistante)
- Suppression d'un média ( mais conservation de la zone ? )
- Suppression d'une zone
- Déplacement en absolue dans l'espace de la scène
- Dimensionnement de la zone (poignée de redimensionnement, conservation ou non de la proportionnalité...)
- Rotation de la zone
- Gestion de l'alignement des zones (les zones sélectionnées peuvent être alignées en haut, en bas, à droite, à gauche, répartition équilibrée en verticale, horizontale (cf fonctions d'alignements classiques tels que disponibles dans Inkscape)

La vue layout (2) de Limsee2 donne une bonne base de travail pour la gestion de la définition des zones.

#### Expression de besoins > Ina GRM : Publication audio enrichie

2 février 2011 - Version 1.2

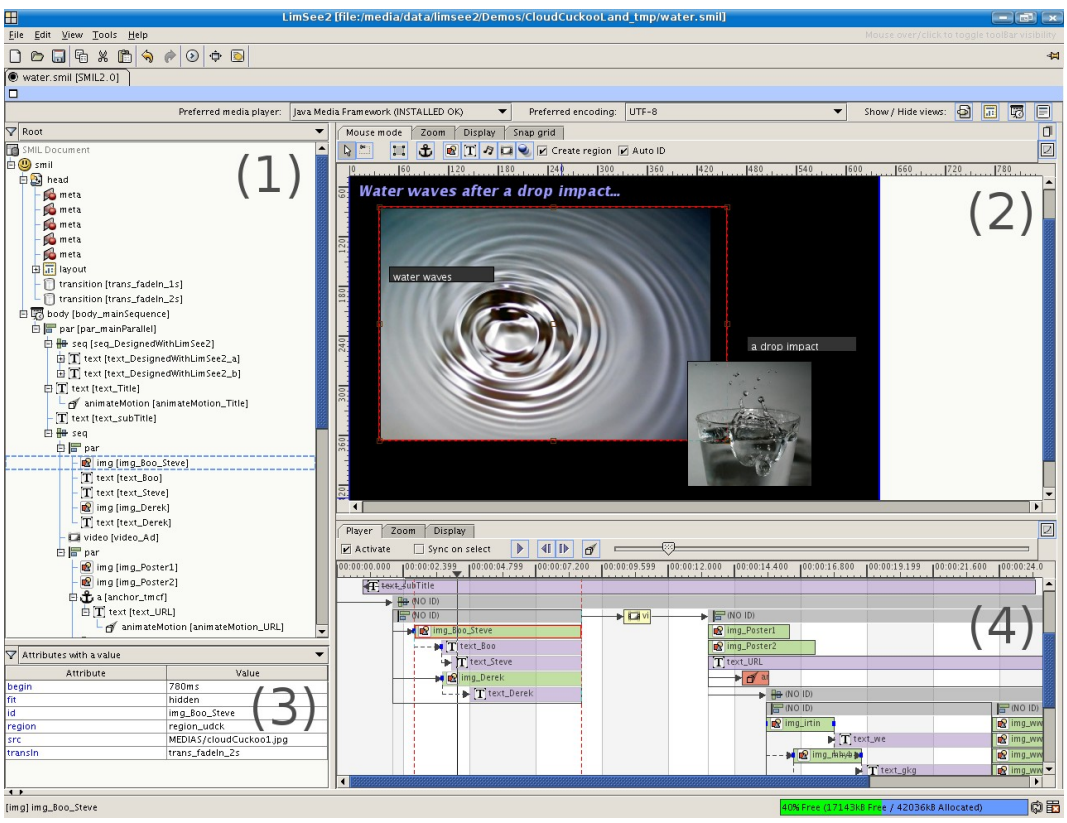

Editeur limsee2 - WAM

#### **Remarques**

- Le redimensionnement concerne globalement le couple zone-image (pas de crop possible dans l'image via un redimensionnement de la zone d'affichage). Il est acceptable d'associer la dimension de la zone à la dimension du média contenu. En redimensionnant la zone, on redimensionne le média contenu. Idem pour pour une altération du rapport largeur – hauteur. On ne différencie ainsi pas gestion de la zone et gestion du média associé.
- La gestion de l'empilement des zones est gérée visuellement par l'empilement des pistes. Un élément associé à une zone se voit "empilé" en rapport avec sa piste. (Cf plus bas)
- Il faut intégrer et masquer un maximum pour l'auteur la distinction entre création de médias, création de zone et création de segment temporel d'affichage. Ainsi l''auteur en important un média (image, vidéo, texte) crée par la même occasion la zone conteneur et le segment sur la piste temporelle. La zone d'affichage créée est ensuite redimensionnable, repositionnable.

### **10.2.3 Temporalisation**

Le segment temporel représente la durée d'affichage du média dans la scène (Cf vue time line (4) de l'éditeur Limsee2. )

A la différence de Limsee2 et de la norme smil, l'index d'empilement (z-index) n'est pas

associée à la zone mais liée "visuellement" à l'empilement des pistes. Exemple si on a une piste P1 au dessus de P2. Si des zones se chevauchent, la zone associée aux segments de P1 sera au dessus de la zone associée aux segments P2.

Caractéristiques d'un segment temporel devant être éditable en **WYSIWIG**

- Modification du Tc in et Tcout d'affichage pour les médias (images, textes, videos).
- Déplacement du segment sur une piste (en conservant les bornes)
- Scinder un segment en deux segments
- Dupliquer un segment
- Copier un segment vers un autre piste
- Insérer un segment + décaler le reste des segments situés à droite
- Sélectionner, déplacer, dupliquer un ensemble de segment en conservant leur positionnement relatif
- Associer une zone du layout au segment
- Ajouter une piste
- Suppression d'une piste et des segments associés
- Modification de l'ordre d'empilement des pistes (cf ci dessus la question de l'empilement)

A la création, la durée d'affichage d'un segment est instancié par défaut en fonction de préférences du projet (répartition équilibrée des segments nb/durée média maître)

#### **Remarques**

- Il peut être intéressant de proposer des éléments structurels permettant de grouper les segments afin de faciliter le déplacement, l'insertion de groupes de segments (voir la logique des éléments smil <seg> et <par> dans les noeuds fils sont exprimés en relatif par rapport au conteneur père). Il faudra cependant veiller à ce que ces éléments ne « polluent » pas « visuellement » l'agencement des segments médias. (en sélectionnant plusieurs segments, on propose de « grouper » ces éléments, création masquée d'un conteneur père ?)
- Les tc d'affichage sont exprimés en absolu par rapport au T0.

Du coup lors d'un déplacement de conteneur, les fils doivent conserver leur positionnement relatif les uns par rapports aux autres.

copier un groupe= le conteneur du « groupe » est exprimé en absolu, les fils sont recalculés en relatif par rapport au conteneur ?

coller un groupe = le conteneur « du groupe » est repositionné en absolu et ses fils sont recalculés en absolu par rapport à la nouvelle position ?

### **10.2.4 Transition**

Il faut distinguer les transitions temporelles applicables à un segment média, des transitions visuelles applicable à une zone. Evidément, il est possible d'avoir une composition des deux types.

Une transition s'applique à un élément (zone ou segment).

#### **Transition temporelle de segment**

- Fondu in (en entrée) vers une certaine couleur (classiquement fondu au noir ou au blanc)
- Fondu out (en sortie) vers une certaine couleur(classiquement fondu au noir ou au blanc)

(Cf illustration du fondu ci dessous). La durée du fondu doit être réglable.

 Le cross-fade peut être appréhendé comme un fade out sur le segment d'une piste P1 + un fade in sur le segment d'une piste P2. Il peut être pratique d'instrumenter sa mise en œuvre.

( exemple : sélection de 2 segments, propositions d'appliquer la transition « crossfade » aux 2 segments, puis réglage fin de chacun des fade.)

Les interfaces de montage vidéos grand public ont établi des « standards » de représentations dans lesquels l'auteur manipule visuellement les points d'inflexion.

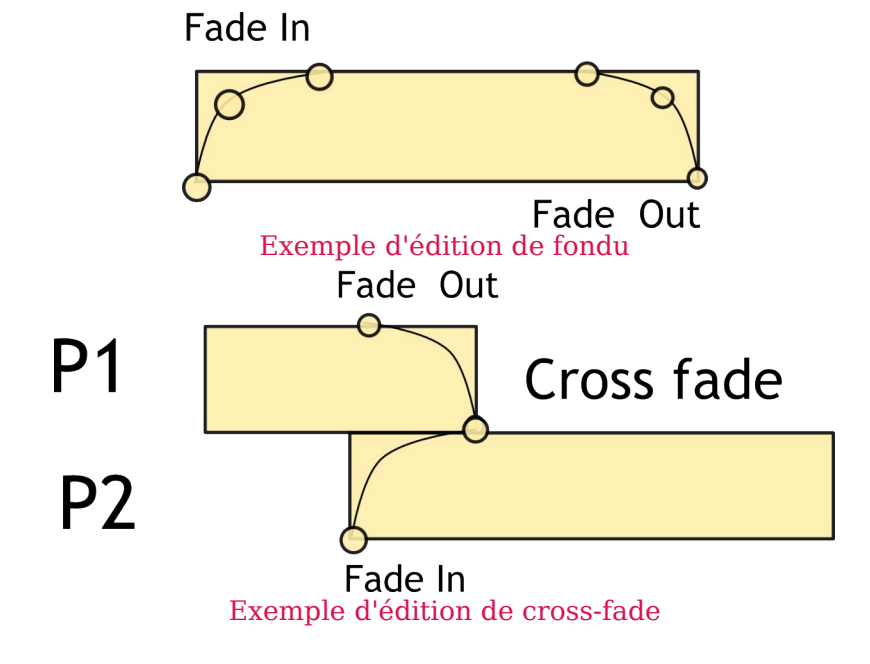

#### **Transition visuelle de zone**

- Pose de masque sur une zone média
- Définition de la zone de masque (rectangulaire)

# **1 Parcours thématiques collaboratifs**

Approche collaborative hiérarchisée de la rédaction d'un parcours thématique à base d'archives vidéos. Une structure générale est posée par un responsable éditorial (approche globale selon le modèle d'orchestration) puis chaque auteur ou groupe d'auteurs s'occupe d'organiser et de rédiger sa partie de document (approche locale selon le modèle collectif). L'ensemble du document produit est contrôlé et harmonisé par le responsable éditorial.

Casting :

- Anna : Auteur du chapitre 1
- Antoine : Auteur du chapitre 1
- Bob : Auteur du chapitre 2
- Cécile : Responsable éditorial
- Didier : Adminsitrateur coordinateur

#### 1A - Création d'un projet de parcours collaboratif

Didier crée une nouvelle entrée de projet collaboratif. Il donne un nom au projet, une date de livraison, un statut "brouillon", définit les différents groupes et y associe les personnes concernées (Anna, Antoine, Bob et Cécile). Il crée, suivant les recommandations préalables de Cécile, le squelette du « parcours » (squelette structurel de haut niveau : ex : un parcours est composé de chapitres....). Didier associe aux différents éléments de la structure les groupes et les rôles associés (édition, suppression, lecture...). Chaque groupe va ainsi avoir des droits différents sur les différents éléments de la structure (groupe 1 : edition, suppression sur le chapire 1 mais lecture seule sur le chapitre 2, Cécile : édition sur l'ensemble....). Didier ajoute dans une zone "commentaire" certaines remarques de Cécile concernant les règles de rédaction à adopter (privilégier les paragraphes courts, placer les illustrations vidéo à la suite et non pas en tête de paragraphe....). Il ajoute également un peu de contenu mixte factice (du texte, des références et une vidéo) afin de donner à voir un exemple. Didier souhaite désormais prévenir le comité éditorial (responsable et auteurs) de la mise à disposition du projet (envoi par mail aux membres du projet)

- Gestion d'utilisateurs et de groupe d'utilisateurs
- Association de ces groupes à des éléments de structure
- Déclaration de droits propre à chaque groupe en fonction des éléments structurels associés

#### Système de contact (mailing, flux rss)

#### **1B - Anna , auteur moteur du groupe 1**

Anna est une jeune professeure d'histoire de l'université de Rennes 2. Elle est chargée de rédiger la première moitié du parcours sur l'évolution historique de la Bretagne industrielle avec Antoine. Elle a participé préalablement à la sélection des documents vidéos et possède donc une solide connaissance des vidéos disponibles pour illustrer son parcours. Elle reçoit par mail un avis de mise à disposition du parcours à rédiger. Elle se connecte donc à Scenari via son login, mot de pass. Un nouveau projet a été créé par Didier, le coordinateur. Anna est familière de l'interface et consulte directement les informations disponibles la concernant (règles de rédaction). Elle vérifie qu'elle peut éditer et ajouter du contenu. Tout fonctionne parfaitement. Elle ferme l'application, satisfaite et se promet de s'atteler dès demain à la rédaction de sa partie de contenu.

#### 1C - Antoine, auteur novice du groupe 1

Antoine, professeur d'histoire, est chargé de rédiger la première moitié du parcours sur l'évolution historique de la Bretagne industrielle avec Anna. Antoine connait très bien Anna pour avoir préalablement travaillé avec elle sur la rédaction d'un article sur une thématique similaire. Concernant ce projet, Antoine ne connait pas grand chose, ni sur le fonds vidéo disponible , ni sur le nouvel environnement de travail. Il a été sollicité récemment pour contribuer à la rédaction du chapitre 1 . Il compte s'appuyer sur l'expérience d'Anna. Antoine reçoit par mail un avis de mise à disposition du parcours à rédiger. Il se connecte donc à Scenari via son login et son mot de pass. Dans l'interface, Antoine réussit facilement à identifier les éléments le concernant directement (partie à rédiger, auteurs associés (Anna), état des travaux) des éléments annexes (lecture seule sur la partie de Bob ….). Il peut filtrer les éléments selon différents points de vue (par auteur, par droits, par date, par état, par mots clé, par titre...). Concernant sa partie, il consulte les informations disponibles (règles de rédaction de Cécile) et édite un peu de contenu factice pour se familiariser avec l'interface.

 Filtrage et tris des éléments de l'atelier (par nom, par auteur principal, par droits, par date, par état, par mots clé, par titre...)

#### 1D - Bob, auteur solo réticent

Bob, professeur d'histoire, est chargé de rédiger la deuxième moitié du parcours sur l'avenir de la région Bretagne sous l'angle industriel. Bob est considéré comme l'un des experts de cette problématique, il a écrit plusieurs articles sur ce sujet et compte bien réutiliser quelques extraits. Il reçoit par mail un avis de mis à disposition du document. Il se connecte alors à Scenari via son login et mot de pass. Un nouvel atelier a été créé. Bob n'est pas très familier de l'outil informatique. Il consulte avec méfiance le squelette crée et constate qu'il peut consulter directement la vidéo d'exemple dans l'interface. Ne connaissant pas le fonds vidéos à disposition, il passe un peu de temps dans le dossier RESSOURCES VIDEOS et constate que Cécile lui a présélectionné quelques médias. Il

les consulte rapidement et glisse dans sa partie quelques références pouvant lui être utile par la suite . Bien que satisfait de cette première utilisation, il compte rédiger sa contribution sous word pour ensuite copier coller le contenu dans l'interface.

#### 1E - Cécile, responsable éditoriale

Cécile est la responsable éditoriale du projet Ouest en mémoire. Elle reçoit par mail un avis de mise à disposition du projet. Elle se connecte alors à Scenari via son login et mot de pass. Elle constate avec satisfaction que Didier a ajouté ses préconisations quant aux règles de rédaction. Elle souhaite cependant apporter quelques modifications et complète donc les remarques. Cécile connait bien les auteurs et sait que Bob n'a qu'une vague connaissance du fonds. Il faut donc qu'elle lui présélectionne une liste de vidéos susceptible de l'intéresser. Elle crée donc une liste de vidéos à l'intention de Bob avec une petite note à son intention.

#### 2A - Organisation et rédaction par Anna

Anna décide de s'atteler à la rédaction de sa partie. Elle consulte le squelette d'exemple mis à disposition par Cécile (responsable éditoriale). Une fois approprié, elle commence à créer rapidement la structure de sa propre contribution en hiérarchisant et en titrant les éléments. Elle ajoute également quelques commentaires à chaque élément structurel avant d'expliciter l'intention visée. Il a été convenu avec Antoine que c'est elle, plus familière du contenu et de l'outil, qui amorcerait le processus de rédaction. Anna sélectionne également les vidéos qu'elle souhaite utiliser. Pour ce faire, elle dispose d'un moteur de recherche interne à l'atelier. Connaissant bien le fonds, elle adresse quelques mots clés lui permettant de retrouver les documents ciblés. Elle les visionne afin de s'assurer qu'ils correspondent bien à son souvenir. Une fois satisfaite, elle y fait référence dans sa partie. Pour une vidéo, Anna ne souhaite sélectionner qu'un extrait et non pas le document dans son intégralité. Elle sélectionne donc visuellement l'extrait vidéo qui l'intéresse puis associe à cet extrait une imagette. Les grandes lignes de son plan posées, les médias sélectionnées, Anna peut réellement commencer à produire son contenu. Elle précise sur certains éléments qu'elle souhaite que ce soit Antoine qu'elle juge plus compétent, qui rédige ces points (éléments de structure notés « Auteur principal : Antoine »). Elle maintient le statut brouillon à l'ensemble de sa contribution afin que seul Antoine et Cécile n'accèdent au contenu.

- Pointage d'un TcIn et TcOut pour les vidéos (**édition d'extraits**)
- Association d'une imagette représentative à chaque extrait
- Annotations, discussions associées à un **élément** de la structure

#### **2B - Organisation et rédaction par Antoine**

Antoine est averti par mail de la modification de sa partie par Anna. Il consulte donc le premier brouillon. L'organisation de leur partie commune par Anna (éclairé par les commentaires d'Anna) lui semble en l'état suffisamment claire pour commencer sa

contribution. Il souhaite cependant demander quelques précisions à Anna sur une souspartie et pose donc un commentaire à la suite du commentaire de cette sous-partie. Membre du même groupe qu'Anna, il peut consulter le contenu à l'état de brouillon qu'elle a commencé à rédiger afin de se faire une idée de la structure et du ton employé. A la lecture de la prose d'Anna, Antoine constate quelques imprécisions et pose donc quelques commentaires localisés aux blocs concernés. Il corrige également directement quelques tournures, qu'il trouve peu habile, directement dans le texte. Les corrections de Antoine sont visuellement identifiées (coloration différente). Ses corrections sont prises en compte mais doivent encore être acceptées par l'auteur principal associé au bloc. Désormais familiarisé avec l'interface, il décide de compléter les éléments dont il est l'auteur principal (attribution effectuée par Anna et de son propre chef). Une fonction de l'interface lui permet d'accéder directement aux éléments marqués «Auteur principal : Antoine ».

- Altérations de **contenu** et/ou de **structure**
- Modification par un tiers, effective mais identifiée (coloration)
- Attribution d'un rôle d"Auteur principal" à chaque élément de structure permettant la validation finale des modifications

#### 2C - Organisation et rédaction par Bob

Bob a réorganisé sa contribution dans son éditeur word en copiant collant différentes contributions. Il a pris soin d'organiser son texte en le structurant implicitement. Satisfait du contenu, il décide de l'intégrer dans l'éditeur Scenari. Il ouvre son atelier et consulte le squelette mis à sa disposition. Il voit qu'il doit organiser son contenu en chapitre, section et sous-section. Il explicite alors l'organisation de sa contribution. Une fois satisfait, il copie-colle directement l'ensemble de son contenu dans les blocs de texte. Après une petite vérification, le copier-coller s'est effectué sans souci (italique, gras, liens hypertextes sont conservés, aucun problème de caractère type apostrophe, 3 petits points...). Il ajoute ensuite en tête de section quelques vidéos d'illustration parmi la sélection effectuée par Cécile. Satisfait de l'ensemble, il change le statut de sa contribution de "brouillon" à "en attente de publication".

Compatibilité avec les éditeurs bureautiques classiques (word...)

#### **2D** - Organisation et validation par Cécile

Cécile est avertie par mail que Bob attend une validation de sa part sur son contenu. Une fois connectée, elle relie le chapitre concernée et constate que Bob n'a pas suivi quelques unes des conventions de rédaction. Bob a ainsi systématiquement placé les vidéos en tête de section. Afin d'homogénéiser l'ensemble du parcours, Cécile déplace les blocs vidéo et associe une note d'explication. en tant que responsable éditoriale, elle est par défaut considérée comme "auteur principale" de chaque bloc et peut ainsi valider et forcer toutes modifications. Elle décide cependant de laisser à Bob le choix de valider ses modifications. Les changements de Cécile sont donc identifiés visuellement

comme étant à "valider" par l'auteur principal (même cas qu'Anna cf précédemment)

#### 2E - Versioning et mise à jour par Didier

Didier est averti qu'Anna, Antoine et Bob ont commencé a ajouter du contenu. Il décider d'effectuer une sauvegarde de cet état de la rédaction du parcours. Pour ce faire, il dispose des fonctionnalités similaires à celles disponibles dans les systèmes de versioning qu'il utilise classiquement(subversion). Il peut ainsi lister le différentiel, ajouter un commentaire à l'ajout, revenir sur une version antérieure, importer l'ensemble d'une version... L'ensemble de ces fonctionnalités est intégré dans son interface d'administration du projet.

#### Système de versioning intégré

#### **3 - Mod if icat ion du modè le et a jout de ressources par D id ier**

Didier doit faire évoluer le modèle de « parcours » afin de prendre en compte de nouveaux besoins. Cécile a en effet récupéré quelques documents radios qu'elle trouverait très pertinent de pouvoir ajouter. Elle souhaiterait également l'ajout d'une nouvelle catégorie dans l'arbre des thèmes d'indexation. Didier effectue ses modifications sur le modèle, compile le tout et souhaite déployer ce nouveau modèle sans avoir à demander aux auteurs une quelconque installation. Il ajouter ensuite dans les ressources disponibles les nouveaux documents radios et pose une alerte qui prévient d'une mise à disposition de ces nouveaux médias.

#### Déploiement des modifications de modèles transparentes pour les utilisateurs

### **2 Enrichissement des grands entretiens patrimoniaux**

Approche collaborative de valorisation d'entretiens patrimoniaux vidéos. Chaque entretien dure entre 3 et 7 heures. Ils sont transcrits, synchronisés à la phrase puis chapitrés. Des "amateurs" peuvent éventuellement enrichir l'entretien proposé. Les enrichissements consistent à segmenter le document source et à l'enrichir de contenus en vue d'une republication ultérieure. Des exemples de republication pourraient être une version étendue "en savoir plus avec X" où, pour chaque extrait annoté, il est possible de quitter le flux de l'entretien principal pour consulter les annotations de l'auteur. Un autre mode de republication pourrait être une version condensée, bout à bout d'extraits avec les annotations synchronisées en parallèle.

La production de ces entretiens interactifs s'effectue en 2 temps :

 La production documentaire relative à l'entretien (transcription, synchronisation, chapitrage initial)

 La production des enrichissements connexes (chapitrage alternatif, segmentation, annotations...)

Casting :

- Valérie : en charge de la transcription et de la synchronisation
- William : journaliste effectuant le chapitrage
- Xavier : responsable éditorial
- Yvette : journaliste critique souhaitant contribuer à l'enrichissement des entretiens diffusés
- Zoé : administrateur coordinateur

#### 1 - Transcription

Valérie est en charge de la transcription et de la synchronisation de la collection des 8 entretiens de metteurs en scène. Cette opération préalable à la mise en ligne d'un entretien est longue et fastidieuse. Elle compte ainsi profiter des nouveaux outils pour accélérer cette étape de traitement. Elle est averti de la mise à disposition de l'entretien de Roger Planchon pour l'étape de transcription/synchronisation. Elle consulte alors le document et peut commencer à taper au kilomètre le texte brut. Valérie peut ajouter quelques éléments de typage (important) dans le corps de son texte. A chaque frappe, le player vidéo se met en pause et reprend, une fois la frappe terminée, quelques secondes auparavant. Cette méthode de saisie est très appréciée par Valérie qui peut ainsi écouter un fragment puis taper le texte sans avoir à mettre constamment en play/pause le curseur vidéo, ni à revenir avec la barre de navigation.

- Transcription au kilomètre
- Interface de saisie "assistée"

#### 2 - Synchronisation

Une fois le texte tapé au kilomètre, Valérie s'attelle à la synchronisation à la phrase. Le texte est alors présegmenté en phrases en fonction de signes de ponctuations paramétrables (, ; . § ? …) . Il ne lui reste plus qu'à synchroniser au moyen d'un raccourci clavier les phrases segmentées avec le flux vidéo. Le flux étant continu la fin d'un segment correspond au début du segment suivant. Afin d'etre le plus précis possible, il est possible d'insérer des segments ("musique", "silence") afin de refléter l'existence de pauses dans la bande sonore. A chacune des phrases, Valérie ajoute un locuteur (format nom - prénom). Si elle ne modifie pas ce champ, le locuteur est par défaut celui de la phrase précédente (exception pour les segments de type "musique" et "silence" dont le locuteur est "(Didascalie)"). Afin de vérifier la qualité de son travail, Valérie dispose d'une fonction « Karaoké » qui lui permet de lire la vidéo avec en regard le texte ainsi synchronisé.

- Présegmentation en phrases assistée en fonction de signes de ponctuations paramétrables (, ; ! ? . ...)
- Outil de synchronisation de segments continus

- Locuteurs associés à chaque phrase
- Insert de segments "silence" et"musique"
- Preview mode "karaoké"

#### **3 - Chap itrage**

William est le journaliste ayant mené la série d'entretiens. Il est chargé de chapitrer la version multimédia de ces enregistrements afin de refléter la progression de son interview. William est prévenu que l'entretien sur Roger Planchon a été transcrit et synchronisé. William s'appuie en effet sur les phrases pour se repérer dans l'entretien vidéo qui dure 6 heures. Le chapitrage qu'il effectue consiste à segmenter en deux niveaux (chapitre et sous-chapitre) puis à associer un titre à chacun des segments. Par expérience, William sait que chaque sous chapitre doit durer en moyenne 5 à 10 minutes. Il procède par affinage en commençant par segmenter le premier niveau, puis en segmentant au sein de ses chapitres, des sous-chapitres. Les segments sont contiguës, ne se chevauchent jamais et sont toujours hiérarchiques (un sous-chapitre est fils d'un chapitre).

- Chapitrage graphique et titrage de plusieurs niveaux (contiguës, hiérarchiques)
- Recherche plein texte dans la synchronisation pour se positionner dans la vidéo en vue du chapitrage

#### **4 - Pose d 'a lertes**

3 - Valérie a la possibilité de poser au sein même du texte durant les étapes de transcription et/ou de synchronisation, une alerte afin de prévenir le responsable éditorial d'une incompréhension. Elle ajoute ainsi sur certains noms de personnalités des alertes afin de s'assurer de sa bonne compréhension. Valerie n'a pas accès au chapitrage effectué par William.

- Mécanismes d'alertes localisés au fragment textuel
- Accès en lecture, écriture différenciés en fonction des profils

#### **5** - Corrections et validation

Xavier est le responsable éditorial de la collection des entretiens interactifs. Il peut suivre les différentes étapes du processus documentaire et intervenir à sa guise. Ainsi il est prévenu que Valérie souhaite une validation sur un terme employé dans une transcription. Il peut accéder directement à la phrase concernée et écouter le segment. Apres plusieurs écoutes, il valide le nom de l'acteur cité par le metteur en scène qui est bien celui repéré par Valérie. Il passe ensuite à l'alerte suivante. Concernant le chapitrage, Xavier peut annoter les propositions de William (segmentation et annotations) afin de lui préciser qu'un titre est par exemple trop long, que deux chapitres pourraient être fusionnés en un seul.... Au vue de ses droits d'écriture sur le document, Xavier peut éditer directement le contenu, voir valider ses modifications mais préfére que ce soir William, qui une fois averti, valide l'ensemble.

- Mécanisme de navigation d'alertes en alertes
- Validation des modifications par des tiers par l'auteur principal

#### **6 - Enr ich issement**

Yvette est critique littéraire. Elle consulte fréquemment la collection des entretiens interactifs et attend avec impatience la nouvelle collection sur les metteurs en scène. Lors de sa consultation, elle constate qu'elle peut contribue à enrichir le dispositif. Très intéressée et intriguée par cette possibilité, elle s'inscrit et, après quelques échanges par mails, obtient une connexion à l'outil d'enrichissement des entretiens. Yvettes connait bien le domaine et souhaite contribuer à l'enrichissement de certains entretiens en faisant référence notamment à certains de ses articles. Cette contribution s'effectue en deux temps : il lui faut segmenter le ou les passages remarquables puis leurs associer des annotations textuelles, graphiques, des liens externes (http) et/ou des liens internes (pointer vers un autre extrait vidéo préalablement identifié). Une fois ce travail de sélection effectué, il est nécessaire d'attendre la validation du responsable éditorial. Une fois validée, ses annotations peuvent être publiées sous différentes formes. Soit de manière autonome dans la section «Florilèges des internautes » sous la forme d'un bout à bout d'extraits avec les annotations synchronisées en vis à vis. Soit au sein même de l'entretien, avec durant la consultation des extraits dans l'intégralité, des mentions « en savoir plus avec Yvette » qui permettent de quitter le flux de l'entretien et d'accéder aux annotations.

- Administration de compte : création, validation
- Création virtuelle d'extraits vidéos (segmentation avec un TcIn et un TcOut)
- Annotations (textes, graphiques, liens externes, liens internes...) associées aux segments
- Modes de publication à maquetter

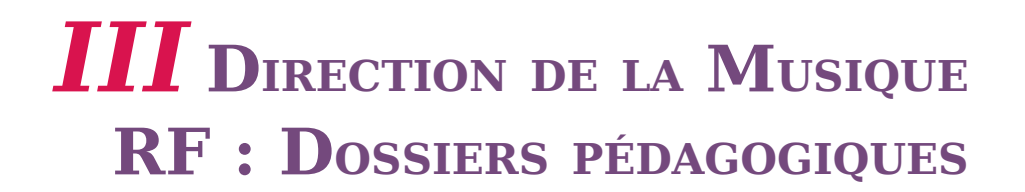

#### **I) Préparation aux concerts pédagogiques**

Réalisation de dossiers pédagogiques destinés aux enseignants (<50) qui vont venir assister au concert avec leur classe.

Éléments constitutifs actuels: biographie du compositeur

- contexte de l'œuvre
- analyse de l'œuvre avec indication des thèmes (extraits de la partition)
- nomenclature de l'œuvre (composition de l'orchestre)
- documentation musicale : articles, traités
- documentation historique : lettres, citations
- références : bibliographiques, discographiques
- annexes : compléments musicologiques (en fonction de l'âge des élèves)

présentation des interprètes et de leur fonction : intervenant, récitant, solistes, chef et orchestre

A ce dossier est jointe une copie de l'œuvre interprétée sur CD.

Aujourd'hui, une seule personne (par formation musicale) est en charge de la composition et de la réalisation de ce support pédagogique.

Objectifs pour demain :

 réaliser de manière collaborative l'ensemble du dossier, en incluant des exemples sonores ou d'interprétations, et cela sous la responsabilité éditoriale de la personne (A) déléguée aux activités pédagogiques de la formation musicale

La personne (A) commence un nouveau dossier et établit un premier sommaire. Elle communique à différents intervenants (B) connus (internes à RF ou externes) une demande de contribution pour un ou plusieurs items du sommaire. (B) construisent leurs contributions (textes, images, sons) selon leurs moyens de production. (B) proposent éventuellement des ajouts d'items au sommaire et leurs contributions correspondantes. (A) valide, modifie ou rejette chaque contribution, et recherche éventuellement de nouveaux intervenants. Après plusieurs échanges, (A) vérifie les droits des éléments, consolide le dossier, et le publie.

L'internaute (C) découvre le dossier et propose un ajout d'item , d'article ou de sous rubrique. (A) valide et publie, ou bien rejette la proposition de collaboration.

#### **II)** Ateliers pédagogiques

Les ateliers pédagogiques ont pour but de faire découvrir la pratique musicale à un groupe d'élèves d'une classe en les faisant jouer ensemble une pièce musicale (non écrite) apprise et dirigée par quelques musiciens professionnels d'une formation

#### musicale RF.

Objectif : valoriser ces ateliers pour un plus grand nombre en réalisant une présentation multimédia du cheminement des élèves pendant l'atelier : découverte des instruments (essentiellement percussions), pratique simple et intuitive, écoute et exécution en groupe (positionnement rythmique et mélodique).

Cette présentation reposera sur des extraits sonores ou des séquences filmées de l'atelier.

#### **III) Emissions pédagogiques de France Musique**

Objectif : construire un dossier pédagogique multimédia à partir du déroulé sonore de l'émission.

Application : bac musique, compléments musicologiques non radiophoniques, etc.

Pour ce cas, le scénario d'usage est quasi identique à I).

#### Exemple d'interface de synchronisation d'événements

Objectifs :

- Réduire le temps de postproduction
- Synchronisation possible à la volée

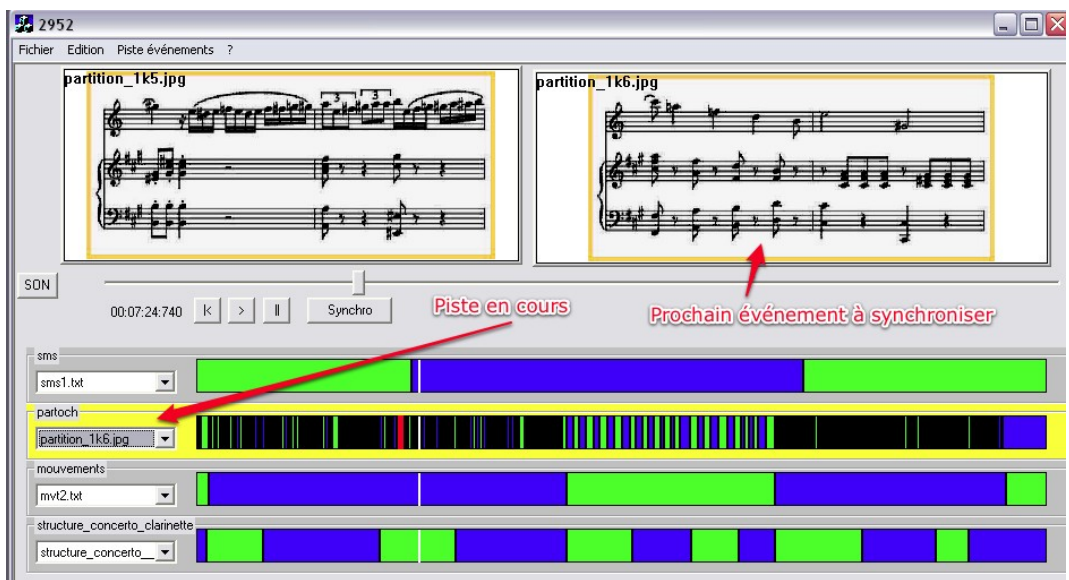

Vue générale d'une synchronisation de plusieurs pistes d'événements sur un unique flux sonore

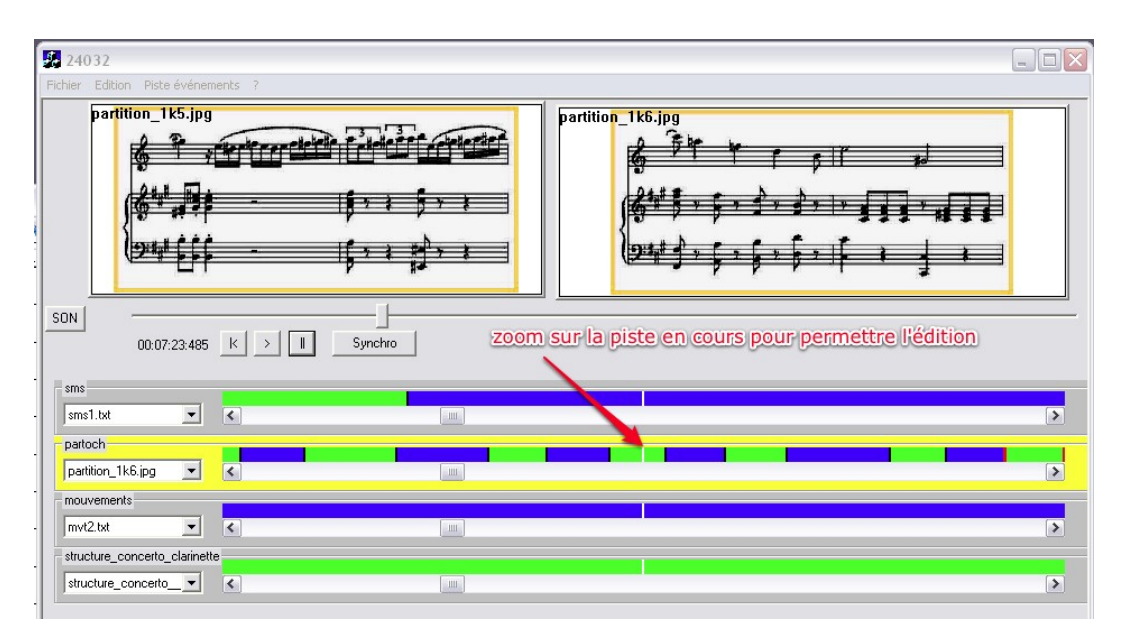

#### Zoom sur la piste Partition

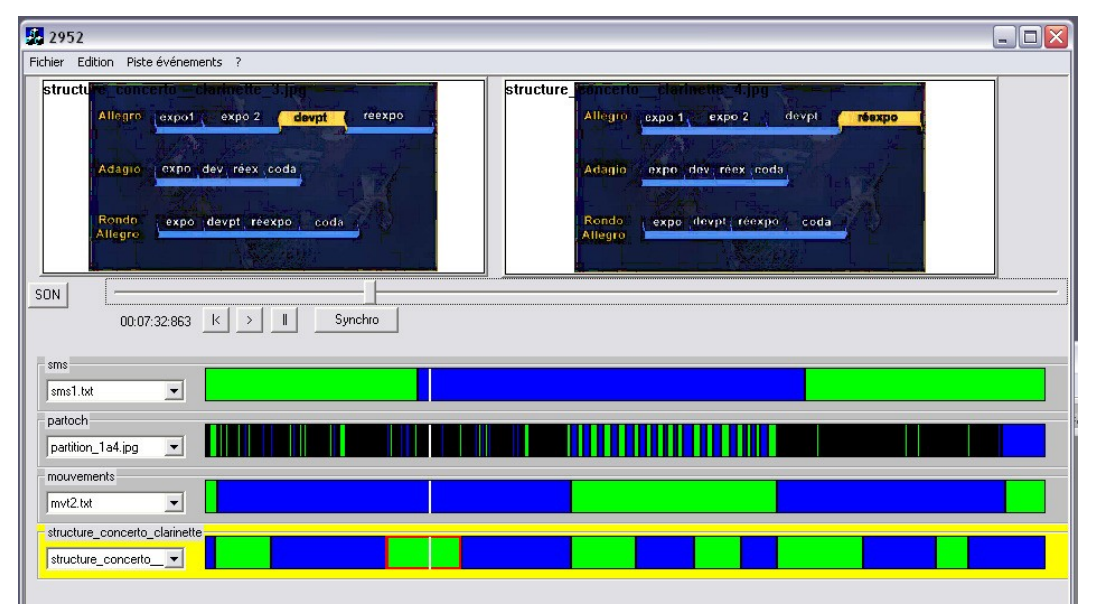

Autre exemple avec des visuels

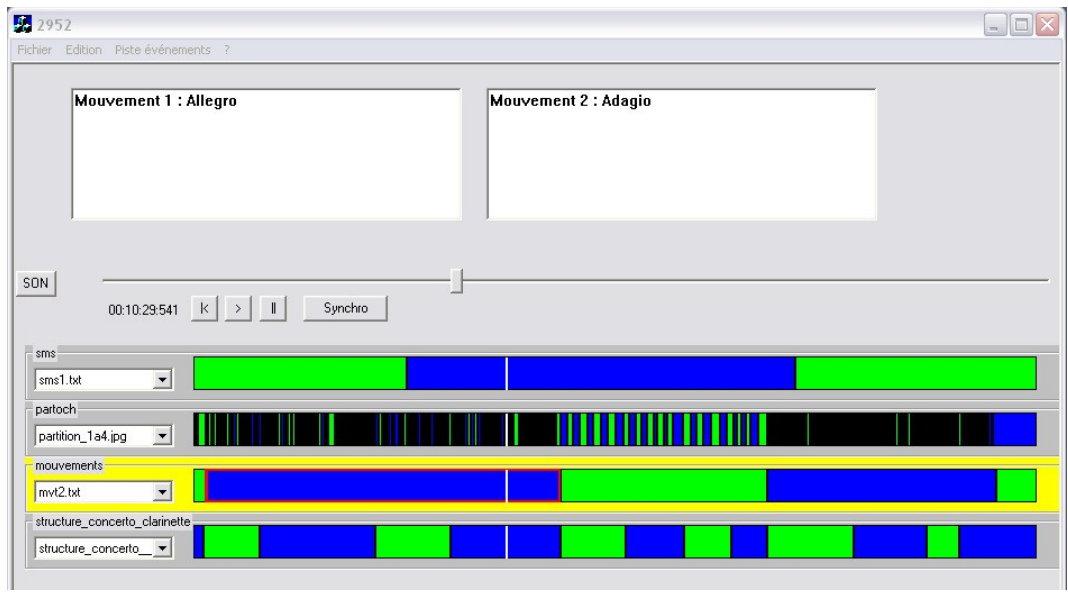

Autre exemple avec du texte

# *IV* **<sup>A</sup>MEXIO : ESPACES COLLABORATIFS POUR LA DOCUMENTATION PROJET**

Dans le cadre d'une méthodologie qualité stricte (CMII), la production documentaire des livrables d'un projet informatique nécessite des fonctionnalités de gestion de documents (versionning, rôles, droits d'accès, worfklow de relecture (annotation) et validation, audit trail, création à partir de modèles, recherche, etc.).

Les documents (Office) sont produits tout au long du projets et par différents acteurs, parfois de façon "collaborative" (le développeur complète un document de spécification initié par le chef de projet).

Aujourd'hui une grande redondance d'information existe dans les différents livrables produits.

#### Création du projet et définition de l'espace

Au démarrage du projet, un espace est défini et est représenté par : des acteurs (MOE, MOA), des rôles (CP, développeur, Resp. Qualité, etc.), une arborescence (classement logique) et des modèles de documents. Un identifiant projet permet de d'avoir une unicité dans les noms des documents (auto nommage) et de définir les droits spécifiques des acteurs.

#### **Créat ion des documents**

La création des documents projets est basée sur un ensemble de modèles (eux-mêmes gérés dans un outil de gestion documentaire par le service qualité).

Chaque modèle possède une partie de contenu plus ou moins commune à l'ensemble des modèles et qu'il est fastidieux de mettre à jour :

- Les en-têtes et pieds de pages avec les identifiants du projet et du modèle, ainsi que la dernière date de mise à jour du document
- Le "cartouche" de suivi des versions, avec le numéro de version (issu du système de GED) à recopier, l'auteur des modifications de la version et un commentaire sur les modifications apportée
- La partie "Description du projet", variable selon les modèles, qui décrit en quelques phrases le contexte et les objectifs du projet

Ces parties sont sources d'erreurs soit parce que les rédacteurs ne les mettent pas à jour au fur et à mesure de leurs modifications (pour les deux premiers points), soit parce que le contenu évolue et n'est pas identique sur tous les documents (pour le troisième point).

C2M **40**

Expression de besoins > Amexio : Espaces collaboratifs pour la documentation projet 2 février 2011 - Version 1.2

#### **Contenu et méta-données**

Aujourd'hui dans la plupart des systèmes de GED, le contenu (fichier informatique stocké dans le file system) et ses métadonnées (attributs associés au contenu, stockés en base de données) sont décorrelées. Ainsi, par exemple, c'est le système qui va générer automatiquement un numéro de version pour le document document en fonction de règles métiers prédéfinies. Mais ce numéro de version ne va généralement pas être "transféré" automatiquement dans le contenu du document, ce qui pose potentiellement des problèmes d'incohérence dès que le contenu est extrait du système si le rédacteur ne mets pas à jour correctement cette information dans le document.

Ceci est vrai pour toutes les méta-données qui ont du sens au sein du contenu du document lui-même lorsque le document est hors du système de GED.

#### **Partage et collaboration**

Différents acteurs interviennent dans le processus de création des livrables. Il peuvent être initiés par le chef de projet, complétés par les développeurs ou le concepteur, relus et annotés par le chef de projet, soumis à validation à la MOA, etc.

Des droits d'accès sont donc définis en fonction du statut du document et du rôle de l'utilisateur.

Aujourd'hui ces droits sont appliqués à l'ensemble du document (type Office). On pourrait imaginer de préciser également des droits sur des "parties" de document, en fonction du statut du document et de rôle de l'utilisateur.

Le processus de relecture, et donc d'annotations ou de commentaires, est un processus important dans l'élaboration de ce type de livrable, mais aujourd'hui mal implémenté.

Les annotations "à l'extérieur du document" de type annotations PDF sont difficiles à reprendre et à intégrer dans le document natif pour le rédacteur principal. Les outils de type commentaires Word ont également leurs limites et sont souvent mal utilisés.

L'édition "synchrone" à plusieurs sur un même document est souvent abordée dans les problématiques collaboratives.

#### **Publication et diffusion**

Au fur et à mesure du projet, des revues Qualité sont instaurées pour vérifier le bon suivi de la méthode.

Lors de ces revues, la mise à disposition de tout ou partie des livrables créés permet au responsable Assurance Qualité de consulter l'ensemble des documents.

Notion de publication / diffusion Web avec accès facilité à la base documentaire.

# *V* **ICS : PRODUCTIONS DE**

# **DOCUMENTS PÉDAGOGIQUES COLLABORATIFS**

# **1 Mise en situation**

Albert est responsable de production dans une cellule de numérisation au CIF (Centre International de Formation), il reçoit des documents Word peu structurés de 40 enseignants, et doit les transformer en documents pédagogiques multi-supports à destination des 600 étudiants répartis dans 7 filières de licence et master. Il recrute des étudiants qui travaillent à distance pour les tâches de transfert de contenu Word- >Scenari, assez répétitives.

Au cours d'une journée assez chargée, Albert va recevoir 2 nouveaux documents de l'enseignant A, et un nouveau document de l'enseignant B. Il commence à travailler avec les 2 premiers et fait un "balisage sémantique" de certaines parties qu'il identifie en tant que "définition", "exemple", "remarque". Puis il recontacte l'enseignant B car le plan de son document étant très déséquilibré, il veut valider avec lui un nouveau plan, l'enseignant n'est pas disponible immédiatement, il attend sa réponse. Satisfait des 2 premiers documents préparés, et ayant déjà travaillé avec l'enseignant A, il contacte l'étudiant recruté qui a le moins de charge de travail, évalue le temps de transfert à 4 heures de travail et lui propose de s'en occuper en lui fixant un délai de 5 jours.

Il reçoit dans la même journée un appel à l'aide d'un étudiant actuellement en cours de saisie d'un autre module : le document qui lui a été envoyé contient des images dans un mauvais format qu'il ne peut pas ouvrir, Albert lui explique la procédure à suivre pour traiter ce format d'image. Un autre étudiant lui annonce que son PC ne fonctionne plus et qu'il n'a pas pu encore commencer le travail, qu'il ne pourra pas le rendre dans les temps, Albert le prévient qu'il va confier cette tâche à un collègue. Il constate aussi qu'un étudiant à qui il a confié un autre document n'a pas donné signe de vie depuis 15 jours et est en retard.

Enfin il reçoit le résultat du travail d'un étudiant qui a fini un autre module, l'étudiant a relu lui même le module avant de le livrer, mais Albert doit lui aussi faire un contrôle. Il n'a pas le temps de le faire aujourd'hui, il le fera demain matin.

# **2 Workflow et gestion de tâches**

Le document suit un cycle de vie précis :

- Albert en reçoit une version Word de l'enseignant
- Il le vérifie

Expression de besoins > ICS : Productions de documents pédagogiques collaboratifs 2 février 2011 - Version 1.2

- Il effectue un marquage des éléments pédagogiques par des annotations dans Word
- Il l'envoie à l'étudiant
- L'étudiant réalise la saisie
- L'étudiant le déclare comme "fini et relu"
- Albert fait une relecture supplémentaire
- Si le module XML est correctement intégré, il déclenche la rémunération de l'apprenant
- Albert le transfert à l'enseignant
- Après validation de l'enseignant, Albert peut éventuellement le faire imprimer ou l'héberger sur la LMS de l'établissement

Albert a aussi un autre cycle spécifique lié aux opérations de mise à jour majeure d'un document existant.

Si Albert a des missions très particulières à confier à des étudiants ou à réaliser par lui même (par exemple faire enregistrer une vidéo), il devra garder une liste des tâches plus souple que cette liste d'étape.

#### **Beso ins**

- Visualiser l'état d'avancement de chaque module en production
- Déclencher le passage a l'étape suivante
- Affecter des modules a des utilisateurs du groupe d'étudiants
- Spécifier des objectifs de date, et visualiser quel document ou quel étudiant est en retard sur la livraison
- Gérer des tâches avec des états plus simples que le cycle de vie d'un document (ouvert / fermé, par exemple)
- Rattacher des tâches à un module (ou dans certains cas un objet plus fin)

# **3 Notifications**

Pour une production efficace, Albert doit tenir informé ses recrues qu'un nouveau document leur a été confié ou retiré. Il souhaite aussi être prévenu de quelques événements importants : si le module est terminé, mais que le paiement de l'étudiant n'a pas été déclenché après quelques jours, si un étudiant a un gros retard sur une intégration de document.

#### **Beso ins**

- Notification automatique à partir de certains événements du *workflow*
- Notification en cas de non avancement de certaines étapes pour une durée donnée ou en cas de dépassement d'une *deadline*
- Choix de l'utilisateur à notifier (lorsque plusieurs utilisateurs traitent un même document)

Expression de besoins > ICS : Productions de documents pédagogiques collaboratifs 2 février 2011 - Version 1.2

# **4 Travail offline**

Certains étudiants recrutés par Albert peuvent n'avoir accès à Internet que sur le lieu de l'école, mais pas depuis chez eux. Il serait souhaitable que les étudiants puissent tout de même travailler chez eux, puis envoyer leur contenu sur les serveurs de l'école une fois sur place, de manière simple et fiable.

#### **Beso ins**

Synchronisation des contenus *offline*

# **5 Dérivation et mise à jour**

Suite à un partenariat avec l'université de Lomé au Togo, Albert va travailler avec un ingénieur pédagogique de cette université. Ces personnes sont intéressées par un enseignement "Informatique réseau" du CIF.

L'ingénieur pédagogique de Lomé va vouloir reprendre les contenus du CIF, les modifier dans une version qui lui est propre (dérivation) tout en gardant la possibilité de se remettre à jour sans avoir à sa charge le suivi et la répercution manuelle de tous les changements un par un.

Lors de la mise à jour, il doit tout d'abord pouvoir s'informer des changements effectués (savoir quels items ont été modifiés depuis qu'il a récupéré les contenus), ce qui veut dire que Albert aura bénéficié de la possibilité d'enregistrement automatique des modifications. Il va par exemple, modifier une URL de connexion a un serveur de démo indiqué dans un TP, rajouter une nouvelle activité pédagogique sur la VOIP. Albert ne souhaite pas récupérer les modifications que fait le Togo car ce sont principalement des modifications spécifiques au contexte local et qui ne sont pas au programme des enseignements du CIF.

Albert rajoute plus tard une unité de cours sur l'IPv6, et corrige des fautes d'orthographe dans quelques items. Ces modifications intéressent le Togo, son ingénieur pédagogique souhaite visualiser les différences entre sa version et celle du CIF et appliquer les modifications faites par le CIF sur sa version, sans perdre le changement particulier de sa version.

#### **Beso ins**

Historique :

- Lister les derniers changements effectués sur le document, pouvoir télécharger ces versions
- Pouvoir annuler des changements ou une suppression d'un item ou d'un espace complet
- Gérer automatiquement l'enregistrement des modifications

Expression de besoins > ICS : Productions de documents pédagogiques collaboratifs 2 février 2011 - Version 1.2

Comparaison et mise à jour différentielle :

- Comparer deux contenus Scenari
- "Fusionner" les modifications de plusieurs personnes appliquées à un même document : mise à jour du document par son auteur d'origine, mise à jour du document par la cellule de production, mise à jour par l'enseignement lui même
- Pouvoir renommer ou copier les items tout en gardant la trace de l'origine de l'item, et exploiter cette information si des comparaisons sont à effectuer.

<span id="page-45-1"></span><span id="page-45-0"></span>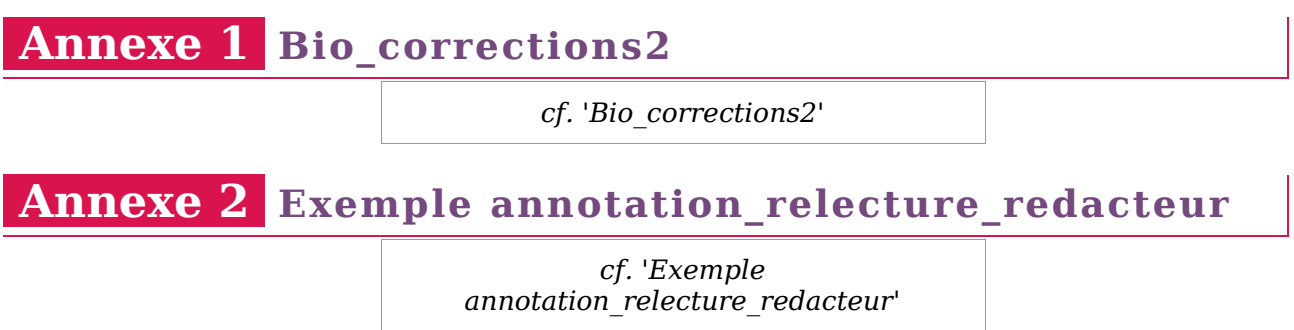